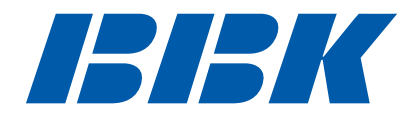

# DVD-ПЛЕЕР **DV722SI**

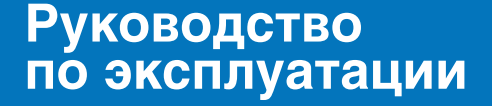

ПРОЧИТАЙТЕ ВНИМАТЕЛЬНО ПЕРЕД ИСПОЛЬЗОВАНИЕМ

 $\bigcirc$  and  $\bigcirc$ 

mum

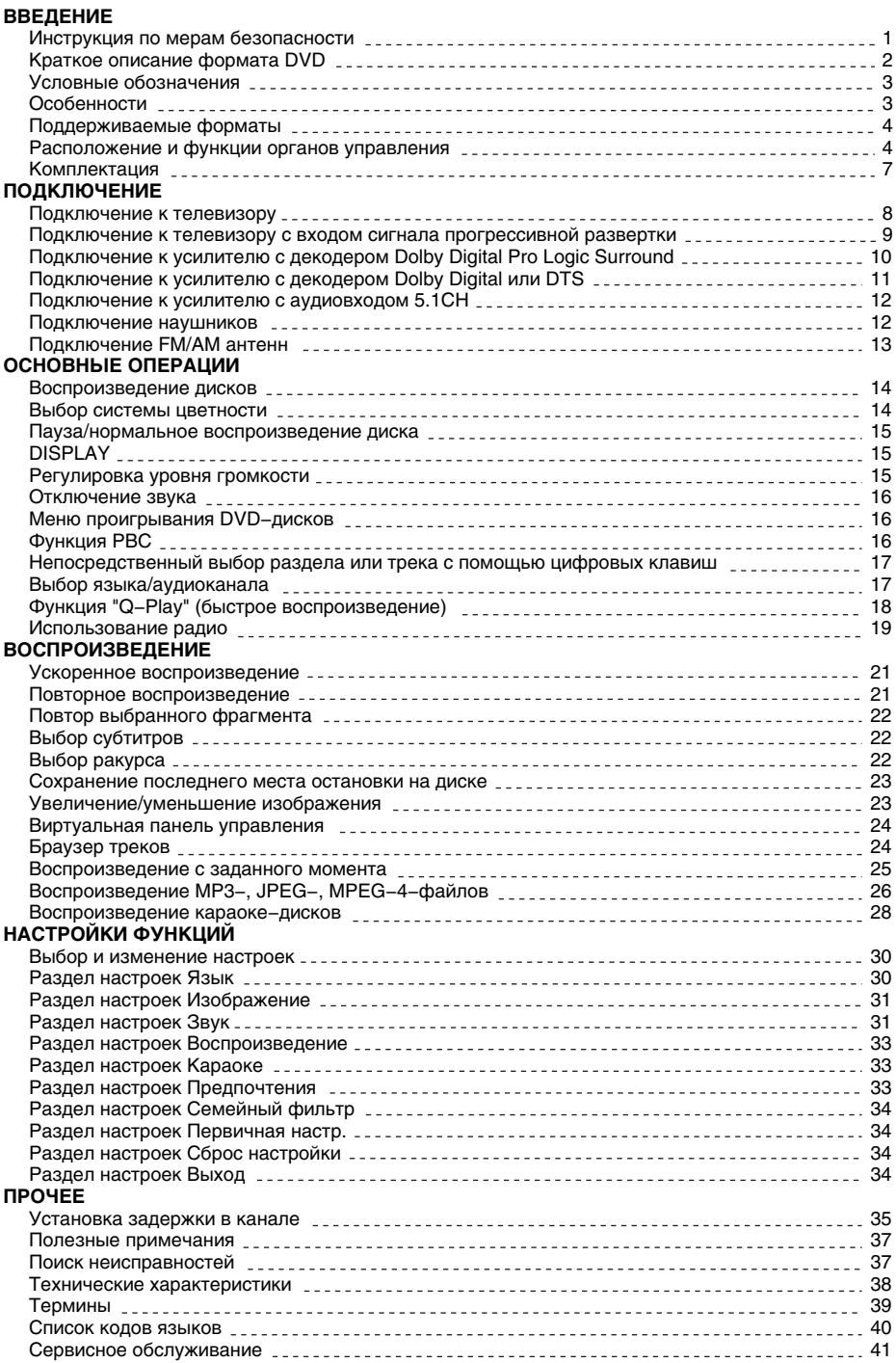

# ИНСТРУКЦИЯ ПО МЕРАМ БЕЗОПАСНОСТИ

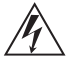

### **Символ Опасности**

Напоминание пользователю о высоком напряжении.

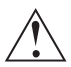

#### **Символ Предупреждения**

Напоминание пользователю о проведении всех действий в соответствии с инструкциями.

### **ПРЕДУПРЕЖДЕНИЯ:**

- Чтобы предотвратить риск пожара или удара током, избегайте попадания в устройство воды и эксплуатации устройства в условиях высокой влажности.
- Устройство содержит компоненты под высоким напряжением и лазерную систему, поэтому не пытайтесь самостоятельно открывать и ремонтировать устройство. Лазерный луч опасен при снятой крышке корпуса. Не смотрите вблизи на лазерный луч.
- При перемещении устройства из холодного места в теплое или наоборот на лазерной головке может образоваться конденсат, и устройство не будет работать должным образом. В таком случае перед началом воспроизведения, пожалуйста, включите устройство на 1 − 2 часа без диска.
- Не пытайтесь закрывать или открывать лоток для загрузки дисков вручную.
- Отключайте питание плеера только при отсутствии диска.
- Выключайте устройство из розетки, если Вы не собираетесь его использовать в течение долгого времени.
- Перед включением устройства, пожалуйста, убедитесь, что устройство подключено правильно, установите на минимум уровень громкости усилителя и громкоговорителей Вашей аудиосистемы. Регулируйте уровень громкости только после начала воспроизведения, чтобы избежать повреждений вашей аудиосистемы.
- Не ставьте посторонние предметы на корпус проигрывателя, это может быть причиной некорректного воспроизведения.
- Не размещайте устройство около громкоговорителей высокой мощности, чтобы избежать любого влияния вибрации на его нормальную работу.
- Пожалуйста, поместите устройство в сухую и проветриваемую область. Исключайте соседство с нагревательными приборами, не подвергайте воздействию солнечного света, механической вибрации, влажности и пыльной среды.
- Допустимо использование небольшого количества нейтрального моющего средства для чистки устройства.
- Никогда не используйте абразивные материалы или органические соединения (алкоголь, бензин и т. д.) для чистки устройства.
- Для ремонта и технического обслуживания обращайтесь только к квалифицированным специалистам.

### **РЕКОМЕНДАЦИИ:**

**Перед использованием устройства внимательно ознакомьтесь с руководством. После чтения, пожалуйста, сохраните его для использования в будущем.**

**Пожалуйста, свяжитесь с Вашим местным дилером для проведения сервисного обслуживания.**

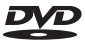

**Торговая марка, принадлежащая DVD Format/Logo Licensing Corporation. зарегистрированная в США, Японии и других странах.**

**Данное устройство содержит систему защиты авторских прав, принадлежащую компании Macrovision Corporation и другим законным владельцам и защищенную патентами США и другими сертификатами об авторских правах. Использование этой технологии должно быть подтверждено разрешением компании Macrovision Corporation и предназначено для домашнего использования ограниченным кругом лиц, если другое не оговорено договором с компанией Macrovision Corporation. Дизассемблирование и реинжиниринг этой технологии преследуется по закону.**

**Все иллюстрации, приведенные в данной инструкции, являются схематическими изображениями реальных объектов, которые могут отличаться от их реальных изображений.**

# Краткое описание формата DVD

**Формат DVD получил известность благодаря необычно большой емкости диска, что существенно расширило возможности его применения в домашних развлекательных системах. Емкость одного DVD−диска составляет от 4,7 до 17 ГБ (один DVD−диск заменяет от 7 до 26 стандартных CD−дисков). Горизонтальное разрешение изображений в данном формате − более 500 линий. Для передачи аудиосопровождения используются звуковые дорожки в форматах Dolby Digital и DTS, которые обеспечивают 6 независимых аудиоканалов и создают невероятные пространственные эффекты.** 

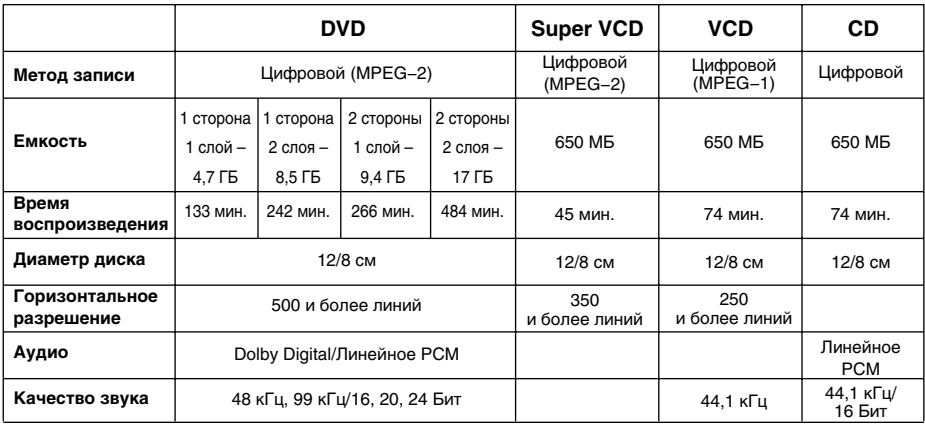

#### **Сравнение формата DVD с другими форматами**

#### **Дополнительные возможности**

- Множество поддерживаемых языков
- DVD−диск может содержать до 8−ми языков дубляжа и 32−х языков субтитров.
- Множество ракурсов камеры

Определенные сцены на DVD−диске могут быть записаны в 9−ти различных ракурсах.

- Быстрый поиск необходимого фрагмента Пользователь может осуществлять поиск нужного момента в фильме как по времени, так и выбирая главы (фрагменты, на которые разбит диск).
- Масштабирование изображения

Пользователь может масштабировать изображение в зависимости от геометрии телевизионного экрана.

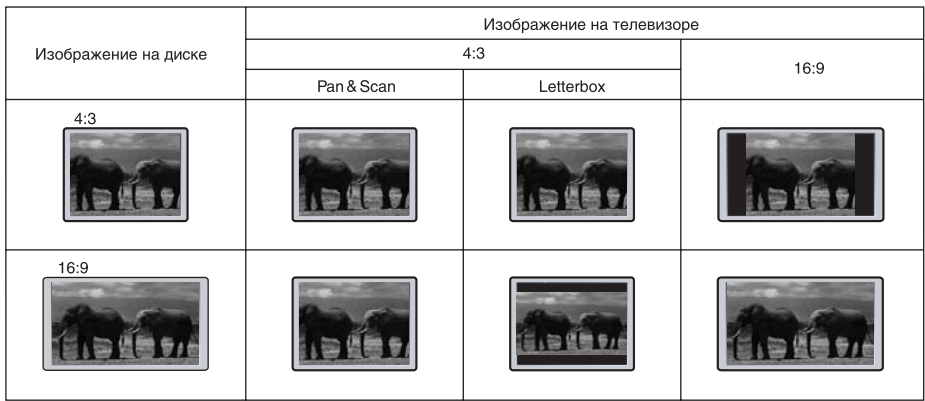

# **ПРИМЕЧАНИЕ**

• Не все DVD–лиски записаны с поддержкой режима Pan & Scan. Чтобы фильм корректно воспроизводился на телевизоре 4:3 (без черных полос), DVD−диск должен быть записан особым образом. Тем не менее, даже в режиме Pan & Scan некоторая потеря информации все−таки будет.

### Условные обозначения

**При нажатии клавиши, функция которой недоступна в данный момент, на экране телевизора появляется изображение:**

**Эти значки в верхней части параграфа обозначают типы дисков, к которым применима данная функция.**

 $\sqrt{\text{CD}}$   $\sim$ Super VCD)

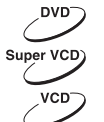

**Применима к DVD−дискам**

**Применима к Super VCD−дискам**

**Применима к VCD−дискам**

**Применима к CD−дискам**

**Применима к MP3−файлам**

**Применима к MPEG−4−файлам**

 $\mathsf{\circledcirc}$ 

# Особенности

### **Форматы:**

- Воспроизведение цифрового видео в форматах DVD−Video, Super VCD и VCD
- Поддержка стандарта MPEG−4: воспроизведение форматов DivX 3.11, DivX 4, DivX 5, DivX Pro, XviD
- Воспроизведение музыкальных дисков в формате DVD−Audio
- Воспроизведение музыкальных композиций в форматах CD−DA и HDCD
- Воспроизведение музыкальных файлов, сжатых в форматах MP3 и WMA
- Воспроизведение караоке−дисков в форматах DVD, VCD, CD+G
- Воспроизведение фотоальбомов, записанных в цифровых форматах Kodak Picture CD и JPEG

#### **Аудио:**

- АудиоЦАП 192 кГц/24 бит
- Коаксиальный и оптический аудиовыходы, обеспечивающие возможность воспроизведения цифрового звука в форматах Dolby Digital/DTS/LPCM
- Стереофонический аудиовыход для подключения к телевизору или усилителю
- Встроенные цифровые декодеры многоканального звука, обеспечивающие воспроизведение звуковых дорожек Dolby Digital и DTS
- Встроенный декодер Dolby Pro Logic II, позволяющий преобразовывать стереофонический сигнал в многоканальный
- Микрофонный вход, обеспечивающий использование функции караоке
- Выход для подключения наушников
- AM и FM входы

### **Видео:**

- ВидеоЦАП 108 МГц/12 бит
- Видеовыход сигнала с прогрессивной разверткой (Y Pb Pr), обеспечивающий высокую четкость и отсутствие мерцания изображения
- Композитный, компонентный (Y Cb Cr), S−Video и RGB/SCART видеовыходы, расширяющие коммутационные возможности
- Транскодер NTSC/PAL
- Поддержка множества ракурсов обзора, языков дубляжа и субтитров
- Регулировка резкости, гаммы, яркости, контрастности, оттенков, насыщенности изображения

# **Прочее:**

- Поддержка носителей: CD−R/CD−RW, DVD−R/DVD−RW, DVD+R/DVD+RW
- Встроенный цифровой FM/AM тюнер с памятью на 20 радиостанций
- Новый, удобный и функциональный пульт дистанционного управления
- Адаптированные для России, стран СНГ и Балтии экранное меню, поддержка названий файлов, ID3−тэгов и CD−Text, упрощающие работу пользователя
- Функция "Memory", позволяющая запоминать последнее место остановки на диске
- Функция "Q−Play", позволяющая начать воспроизведение, пропустив "неперематываемые" рекламные блоки
- Функция "Виртуальная панель управления", упрощающая работу с устройством во время просмотра фильма
- Функция "Браузер", отображающая информацию о режимах воспроизведения
- Автоматическая защита телевизионного экрана
- Защита от просмотра детьми нежелательных дисков
- Автоматический выбор напряжения питания (~ 110 − 250 В) и защита от короткого замыкания

# Поддерживаемые форматы

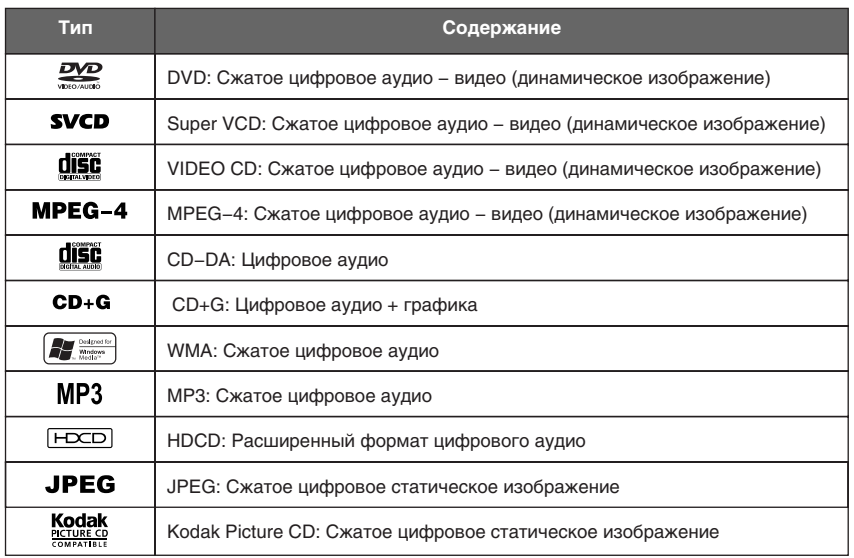

# Расположение и функции органов управления

# **Общий вид передней панели**

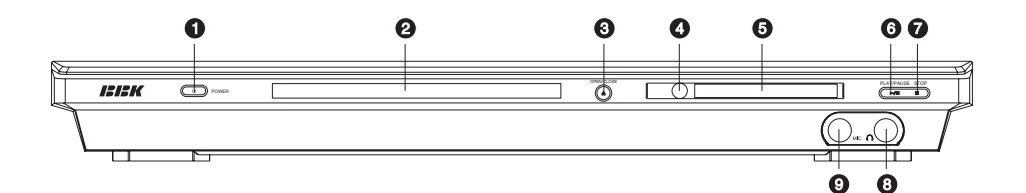

- : Клавиша включения/выключения электропитания
- ; Лоток для загрузки диска
- **3** Клавиша OPEN/CLOSE
- = Датчик инфракрасных лучей
- > Окно LED−дисплея
- ? Клавиша PLAY/PAUSE (Воспроизведение/Пауза)
- @ Клавиша STOP (Остановка)
- A Разъем для подключения наушников
- B Разъем для подключения микрофона

# **Общий вид задней панели**

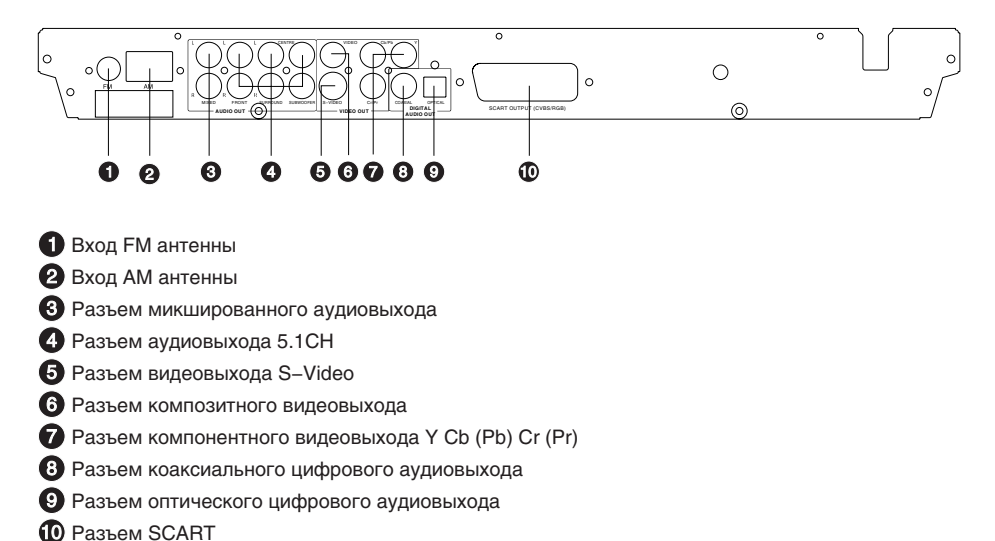

# **Общий вид LED−дисплея**

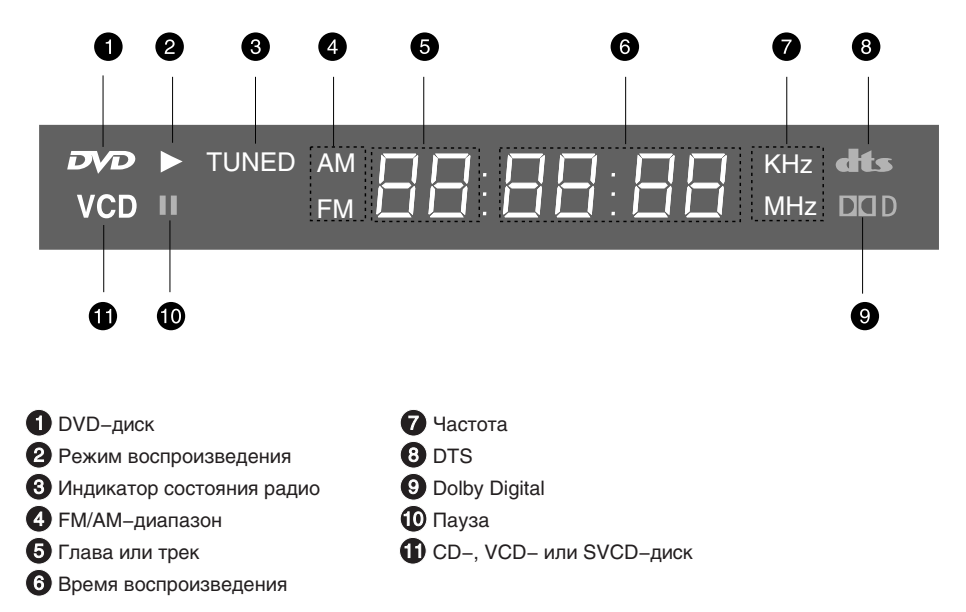

\* Play Black Control − отключаемая функция, применима к Super VCD− и VCD2.0−дискам. Позволяет использовать меню (похожее на меню в DVD−дисках) для выбора последовательности воспроизведения.

# **Общий вид пульта дистанционного управления**

#### $\bullet$  Клавиша $\triangle$

- Открытие/закрытие лотка для загрузки дисков.
- **Клавиша LANG** 
	- Изменение языка дубляжа.

# < **Клавиша MEM**

- Запоминание места остановки на диске и переход в последствии к сохраненному месту остановки. **© Клавиша DISP** 
	- Отображение информации о диске.
- > **Цифровые клавиши**

# **© Клавиша BROWSE**

- Включение/выключение функции "Браузер".
- @ **Клавиши направления**
- $Q$  **Клавиша SETUP**

Функции режима SETUP.

# **<sup><sup>O</sup>** Клавиша ®</sup>

Включение/выключение функции "Виртуальная панель управления".

- C **Клавиша KARAOKE** Меню управления функцией караоке.
- 0 **Клавиша** Ускоренное обратное воспроизведение.
- 1 **Клавиша** Воспроизведение с предыдущей метки.
- 2 **Клавиша REPEAT** Повторное воспроизведение.
- 3 **Клавиша A−B** Повтор выбранного участка.
- 4 **Клавиша**
	- Включение/выключение звука.
- 5 **Клавиша VOLUME+/−** Увеличение/уменьшение уровня громкости.
- 6 **Клавиша RADIO/DVD** Выбор режима работы DVD/RADIO.
- 7 **Клавиша**
- Воспроизведение с последующей метки.
- 8 **Клавиша**
- Остановка воспроизведения. **ி Клавиша** கூ
- Ускоренное воспроизведение вперед.
- g **Клавиша**
- Нормальное воспроизведение/пауза.
- h **Клавиши ZOOM+/−**
	- Масштабирование изображения.
- **<sup><sup>3</sup> Клавиша CANCEL**</sup>
	- Возврат к предыдущему уровню/отмена текущего действия.
- j **Клавиша OK**
- **<b>B** Клавиша MENU
	- Меню DVD−диска/режим PBC.
- l **Клавиша ANGLE**
	- Изменение ракурса камеры/изменение режима воспроизведения файлов MP3 и JPEG.
- D **Клавиша Q−PLAY**
- Активация функции "Q−Play".
- E **Клавиша SUBT**
- Изменение языка субтитров/изменение режима отображения файлов JPEG.
- இ**: Клавиша** ப

Рабочий режим/режим ожидания.

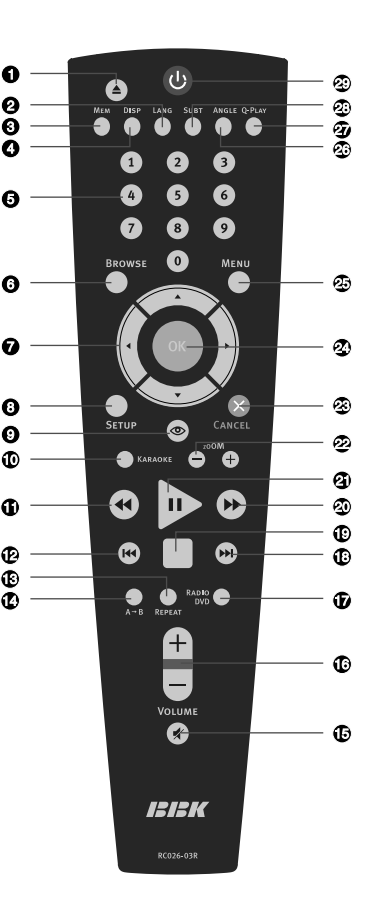

# **Установка батареек**

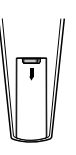

1. Откройте крышку на задней поверхности пульта дистанционного управления.

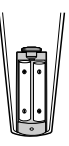

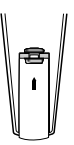

2. Вставьте батарейки.

3. Закройте крышку.

Удостоверьтесь, что полярность батареек соответствует отметкам внутри отсека для батареек.

# **Использование пульта дистанционного управления**

При использовании пульта дистанционного управления убедитесь, что угол отклонения пульта от воображаемого перпендикуляра к датчику инфракрасных лучей на передней панели DVD−плеера не превышает 30 градусов и расстояние до DVD−плеера не превышает 8 метров.

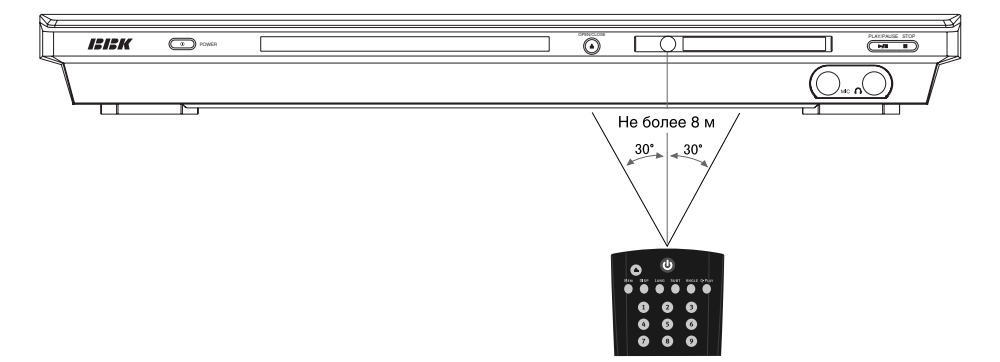

### **Предостережения**

- Избегайте попадания прямых солнечных лучей на датчик инфракрасных лучей на передней панели DVD−плеера.
- Своевременно заменяйте батарейки в пульте дистанционного управления. Не используйте одновременно старую и новую батарейки. Старайтесь не использовать аккумуляторные батарейки.
- Не роняйте пульт дистанционного управления и старайтесь оберегать его от воздействия влаги.

# Комплектация

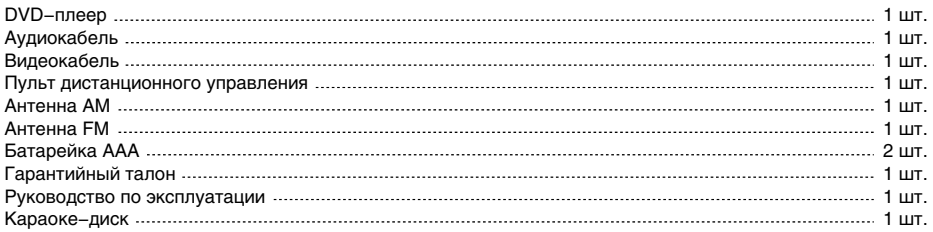

### Подключение к телевизору

#### **Предостережение**

Перед началом подключения DVD−плеера к другому оборудованию убедитесь, что электропитание отключено.

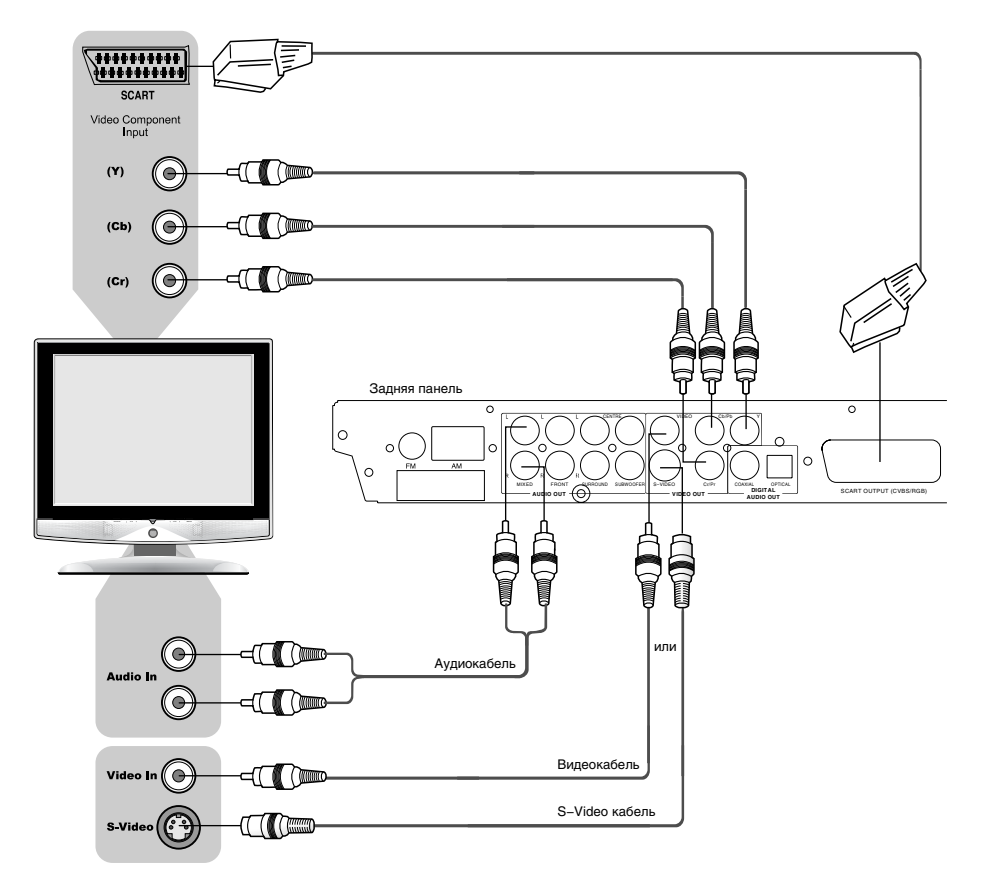

- Чтобы использовать DVD−плеер в режиме изображения с чересстрочной разверткой, установите соответствующий параметр в меню (подробное описание смотрите на станице 31). Режим изображения с прогрессивной разверткой не может использоваться, если на выход подается сигнал с чересстрочной разверткой.
- Если Ваш телевизор оборудован S−Video входом, Вы можете подключить DVD−плеер к телевизору с помощью S−Video кабеля. S−Video выход и компонентный видеовыход не могут использоваться одновременно. Установите режим чересстрочной развертки при использовании S−Video выхода (подробное описание смотрите на странице 31).
- Если Ваш телевизор оборудован компонентным видеовходом, используйте компонентный видеовыход DVD−плеера для подключения.
- Установите параметр Микширование/Конфигурация в меню настроек звука в режим Моно или Стерео вместо 5.1 (подробное описание данной операции смотрите на странице 31).
- Если аудиовыход DVD−плеера также подключается к телевизору, то стереофонический аудиовыход DVD−плеера следует подключить к стереофоническом входу телевизора (Audio In).
- Выход RGB через разъем SCART и выходы Y Cb Cr не могут использоваться одновременно. При использовании выхода SCART, необходимо установить соответствующий параметр опции Видеовыход (подробное описание данной операции смотрите на странице 31).

# Подключение к телевизору с входом сигнала прогрессивной развертки

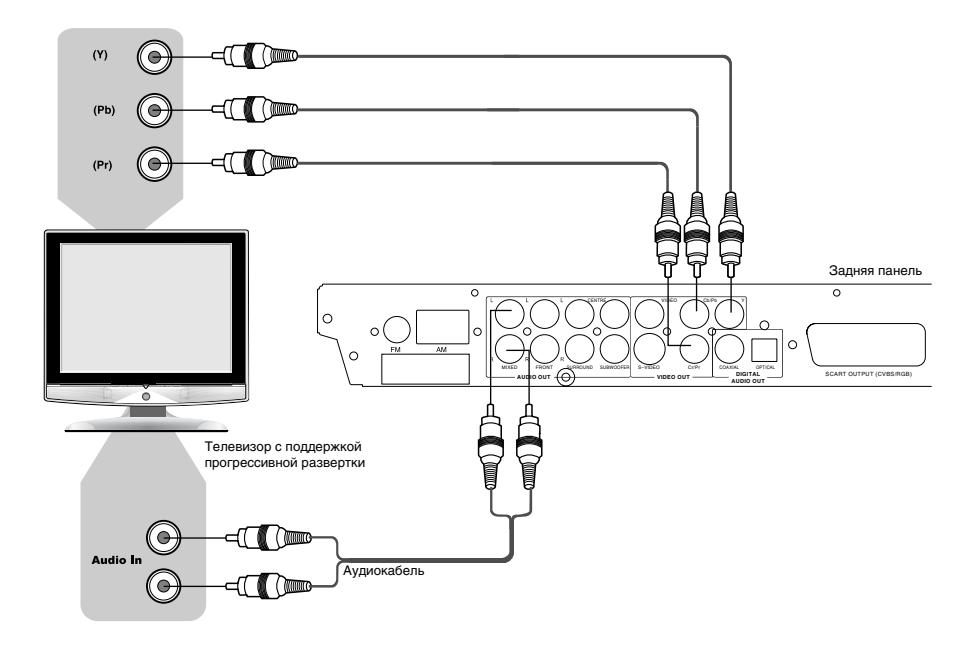

- Если Ваш телевизор поддерживает прогрессивную развертку, то используйте Y Pb Pr видеовыход DVD−плеера для подключения. Переведите плеер в режим изображения с прогрессивной разверткой, установив в меню соответствующий параметр (подробное описание смотрите на станице 31).
- Установите параметр Микширование/Конфигурация в меню настроек звука в режим Моно или Стерео вместо 5.1 (подробное описание данной операции смотрите на странице 31).
- Если аудиовыход DVD−плеера также подключается к телевизору, то стереофонический аудиовыход DVD−плеера следует подключить к стереофоническому входу телевизора (Audio In).

# Подключение к усилителю с декодером Dolby Digital Pro Logic Surround

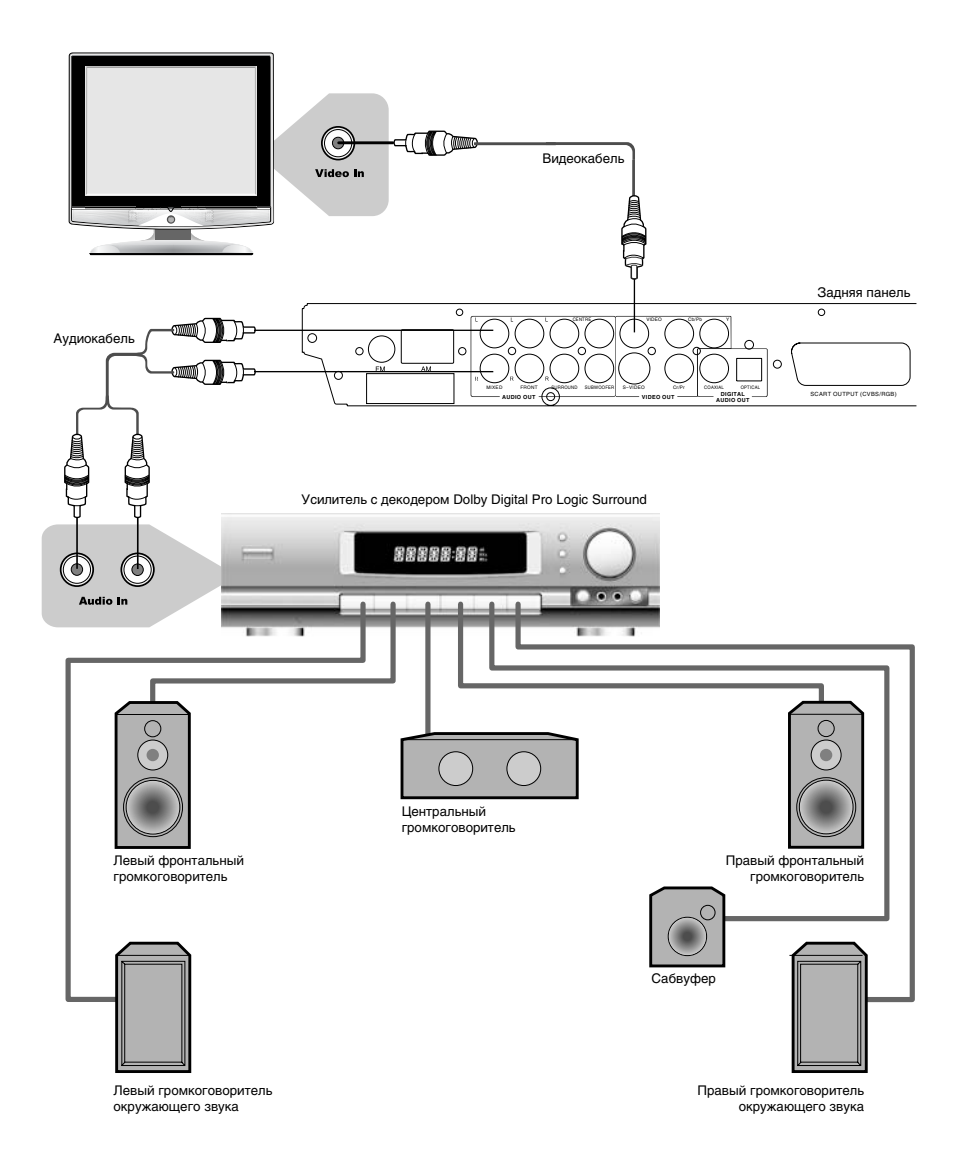

- Установите параметр Микширование/Конфигурация в меню настроек звука в режим Стерео (подробное описание данной операции смотрите на странице 31).
- Расстояние между громкоговорителями окружающего звука и зрителем должно быть не меньше, чем между фронтальными громкоговорителями и зрителем. Если расстояние между громкоговорителями окружающего звука и зрителем значительно меньше расстояния между фронтальными громкоговорителями и зрителем, то в таком случае необходимо выставить задержку каналов окружающего звука (подробное описание данной операции смотрите на странице 35).

# Подключение к усилителю с декодерами Dolby Digital или DTS

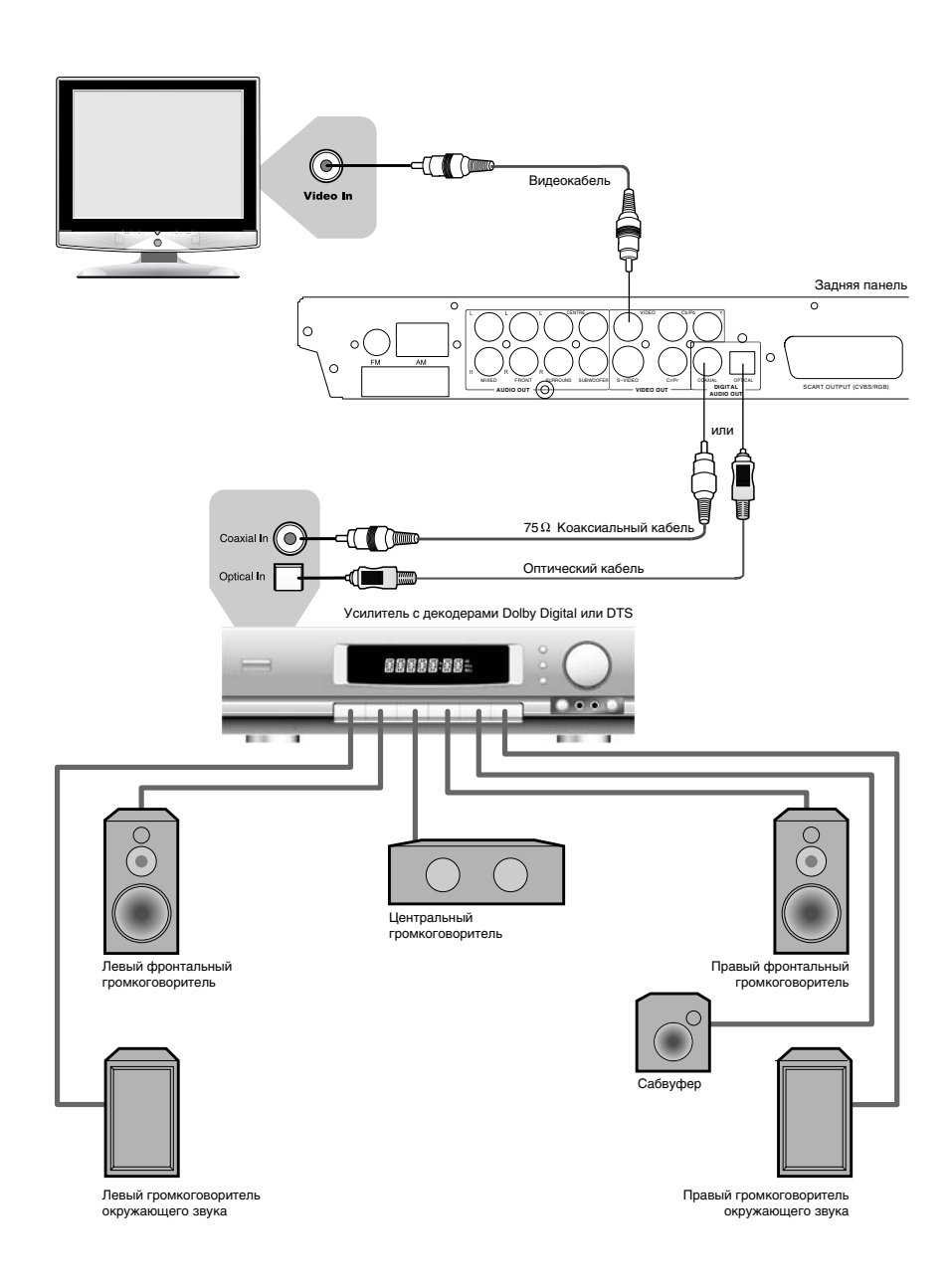

Производится по лицензии Dolby Laboratories. "Dolby" и "DD" торговые марки Dolby Laboratories. Конфиденциальные неизданные работы. © 1992 − 1997 Dolby Laboratories. Все права защищены.

# Подключение к усилителю с аудиовходом 5.1CH

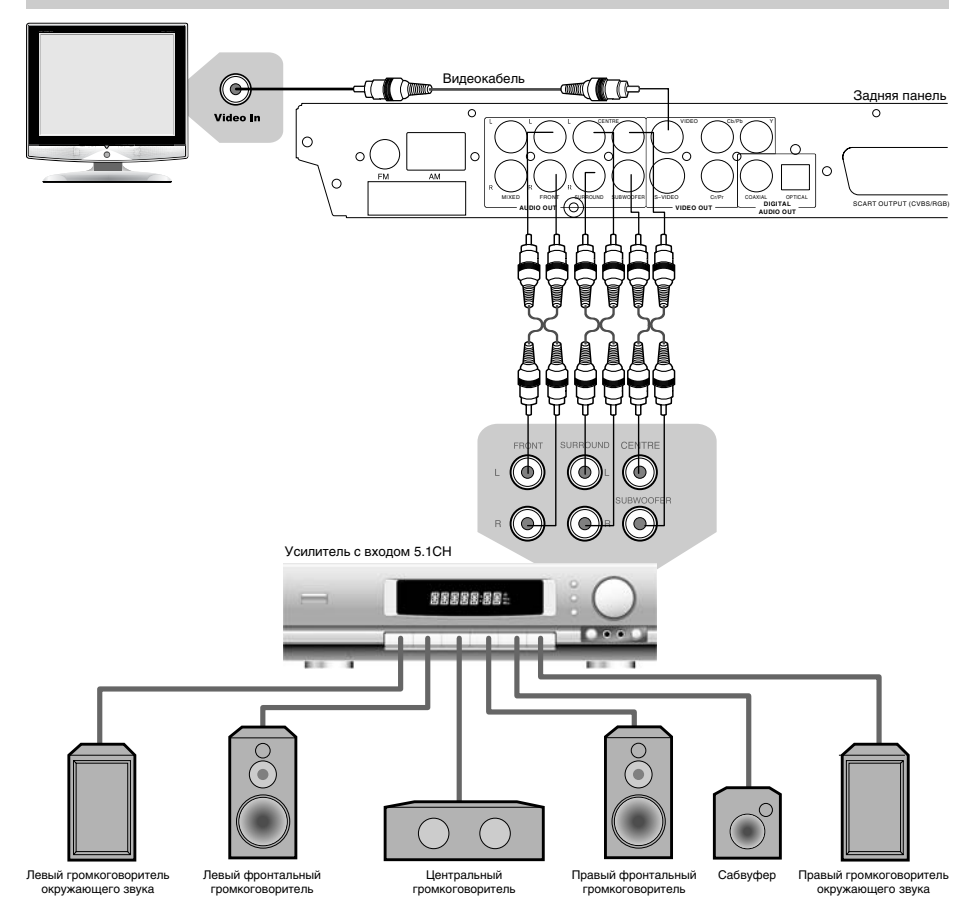

- Благодаря встроенному декодеру Dolby Digital, DVD−плеер может проигрывать диски, записанные по технологии Dolby Digital Surround.
- Расстояние от громкоговорителей окружающего звука до слушателей не должно быть меньше, чем расстояние между фронтальными громкоговорителями и слушателями.

### Подключение наушников

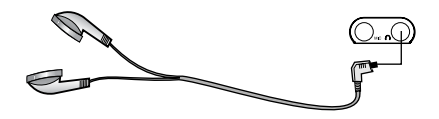

#### **ПРИМЕЧАНИЕ**

• На наушники подается стереофонический сигнал, поэтому при их использовании установите параметр Микширование/Конфигурация в меню настроек звука в режим Стерео или Моно.

# Подключение FM/AM антенн

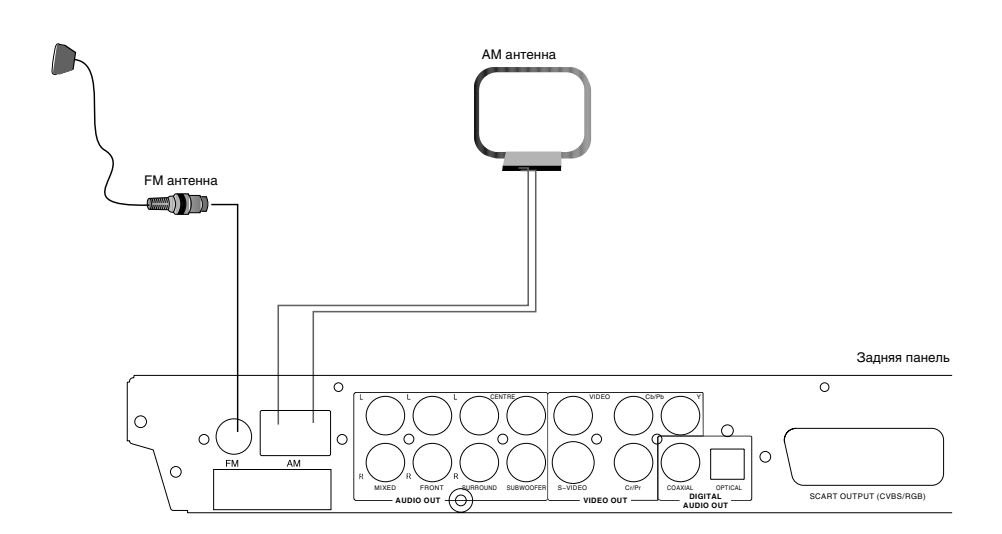

- Если Вы хотите принимать радиостанции, выполните подключения в соответствии с рисунком вверху. Нажмите кнопку RADIO/DVD, чтобы переключить систему в режим радио.
- При прослушивании радиостанций встроенный декодер Dolby Pro Logic II не работает, поэтому звучать будут только левый и правый фронтальные громкоговорители.

# **ПРИМЕЧАНИЕ**

• При подключении рамочной AM антенны подключите сигнальный и заземляющий провода к соответствующим разъемам на задней панели устройства.

# Воспроизведение дисков

 $MPEG-4$   $CD$   $MPS$ Super VCD) nvn<sup>.</sup>

- 1. Нажмите клавишу  $\bigcup$ , чтобы включить устройство.
- 2. Нажмите на клавишу на верхней панели DVD−плеера. Лоток для загрузки дисков выдвинется, поместите в него диск лицевой стороной вверх.
- 3. Нажмите клавишу еще раз, лоток для дисков закроется.
- 4. В зависимости от формата диска воспроизведение может начаться автоматически, или Вам необходимо будет выбрать файл и нажать клавишу  $\triangleright$  или OK.

При проигрывании DVD−диска на экране телевизора появится меню. При проигрывании SVCD− или VCD2.0−диска на экране появится меню, и устройство перейдет в режим РВС. При проигрывании CD−, HDCD− или VCD1.1−диска воспроизведение начнется в порядке нумерации треков.

- 5. Нажмите клавишу  $\square$  для остановки воспроизведения.
- 6. Нажмите клавишу , чтобы извлечь диск.
- 7. Нажмите клавишу  $\overline{U}$ , чтобы перевести плеер в режим ожидания.

# **ПРИМЕЧАНИЯ**

- Выключите электропитание устройства, если Вы не собираетесь пользоваться им в течение длительного времени.
- При проигрывании DVD-диска нажмите клавишу □ дважды для перехода в режим полной остановки воспроизведения.

#### Выбор системы цветности

Super VCD) VCD<sup>-</sup>

Выберите систему цветности устройства в соответствии с системой цветности телевизора.

- 1. Установите параметр Изображение/ТВ−система в положение PAL, если телевизор работает в системе PAL. Изображение на экране:
- 2. Установите параметр Изображение/ТВ−система в положение NTSC, если телевизор работает в системе NTSC. Изображение на экране:
- 3. Установите параметр Изображение/ТВ−система в положение Авто, чтобы выбрать режим автоматического выбора системы, если используется мультисистемный телевизор. Изображение на экране:

#### **ПРИМЕЧАНИЕ**

• Некоторые функции или весь диск могут быть воспроизведены некорректно, если выбрана неверная система цветности. Мы рекомендуем установить систему цветности устройства и телевизора в режим Авто.

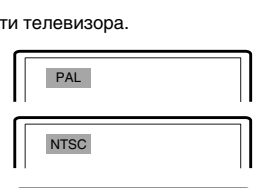

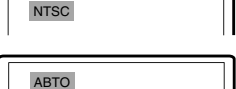

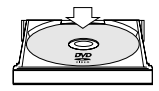

 $\ddot{\bullet}$ 

 $\overline{\Omega}$ ക

 $\bullet$  $\bullet$  $\bullet$  $\frac{1}{9}$  $\bullet$  $\ddot{\bullet}$ ŏ  $\ddot{\mathbf{o}}$ ë

EJECT

**STANDBY** 

**STOP** PLAY/PAUSE

# Пауза/нормальное воспроизведение диска

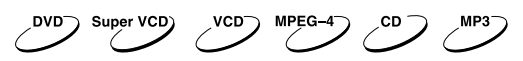

- 1. Нажмите клавишу  $\triangleright$  в режиме воспроизведения, чтобы остановить воспроизведение.
- 2. Нажмите клавишу  $\triangleright$  для нормального воспроизведения.

# **ПРИМЕЧАНИЕ**

• Экран телевизора переходит в режим защиты экрана, если изображение на экране не меняется в течение приблизительно 2−х минут (в режимах паузы, остановки, меню, отсутствия диска и т. д.).

П

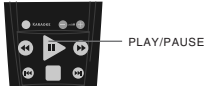

# DISPLAY

Super VCD  $\swarrow$  VCD  $\swarrow$  CD  $\swarrow$ **DVD** 

Нажмите клавишу DISP. Информация о диске появится на экране телевизора. Последовательно нажимайте клавишу DISP, чтобы увидеть следующую информацию:

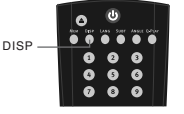

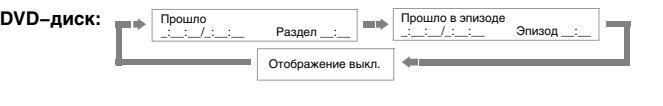

p.)

**CD−, SVCD− или VCD−диск:**

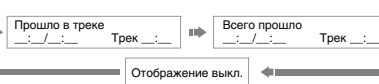

### Регулировка уровня громкости

DVD Super VCD)

- 1. Нажмите клавишу VOLUME на телевизоре или усилителе, чтобы отрегулировать звук.
- 2. Нажмите клавишу VOLUME на пульте дистанционного управления данного устройства.
	- Нажмите клавишу VOLUME+, чтобы увеличить звук.
	- Нажмите клавишу VOLUME−, чтобы уменьшить звук.
	- Максимальное значение уровня громкости − 20.

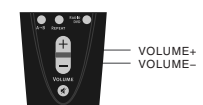

#### Отключение звука

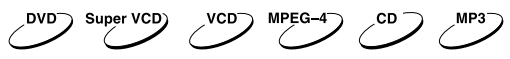

- 1. Отключение звука. Нажмите клавишу в режиме воспроизведения, чтобы выключить звук.
- 2. Включение звука. Нажмите клавишу ∦ еще раз для включения звука.

#### **ПРИМЕЧАНИЕ**

• Нажмите клавишу  $\ast$ . если звук отсутствует.

# Меню проигрывания DVD−дисков

DVD

Некоторые DVD−диски имеют собственное меню.

- 1. Нажмите клавишу MENU, чтобы отобразить меню на экране. Произведите нужные действия в соответствии с подсказками на экране, выбирая соответствующие пункты с помощью цифровых клавиш.
- 2. С помощью клавиш направления выберите нужный трек, затем нажмите клавишу  $\triangleright$  или ОК.

#### **ПРИМЕЧАНИЕ**

• Нажмите клавишу MENU, чтобы вернуться в главное меню. Переходы между меню различаются для разных дисков.

# Функция РВС

Super VCD)  $VCD^-$ 

Воспользуйтесь функцией РВС при воспроизведении SVCD−, VCD2.0−дисков с функцией РВС. 1. Главное меню на экране телевизора:

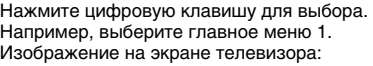

- 2. На экране телевизора появится подменю после входа в главное меню 1.
- 3. Нажмите клавишу » или к , чтобы перейти к нужной странице.
- 4. Нажмите цифровую клавишу, чтобы выбрать пункт подменю. Например, нажмите клавишу 5, чтобы начать воспроизведение с 5−го трека.
- 5. Нажмите клавишу CANCEL, чтобы вернуться в подменю. Нажмите клавишу CANCEL еще раз, чтобы вернуться в главное меню.
- 6. Нажмите клавишу MENU, чтобы выключить функцию РВС и перейти в режим нормального воспроизведения.

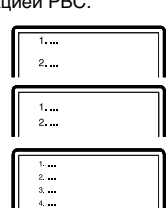

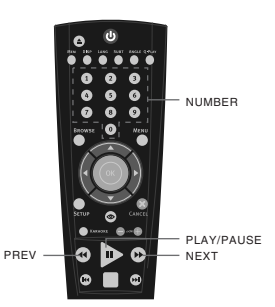

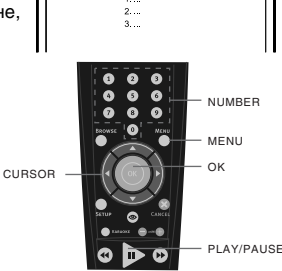

 $1<sup>1</sup>$ 

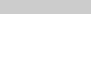

**3RVK RKN** 

Непосредственный выбор раздела или трека с помощью цифровых клавиш

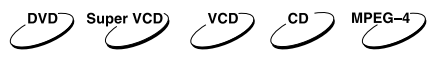

- 1. Вставьте диск, после того как DVD−плеер начнет чтение, нажмите цифровую клавишу, чтобы выбрать раздел или трек. Переход между выбором раздела или трека осуществляется с помощью клавиш ВЛЕВО и ВПРАВО.  $0 + 7$
- 2. Если номер раздела/трека <10, нажмите клавишу 1–9. Например выберите трек 7:
- 3. Если номер раздела/трека >10, нажмите цифровую клавишу 1–9, затем снова цифровую клавишу 0–9. Например, выберите трек 16:  $1 + 6$

# **ПРИМЕЧАНИЕ**

• При воспроизведении VCD− или VCD2.0−дисков эта функция доступна только при выключенном режиме РВС. Если режим РВС включен, для выбора трека войдите в главное меню диска, нажатием клавиши CANCEL.

 $\mathbf{1}$  $6 \overline{6}$ 

Выбор языка/аудиоканала

Super VCD)

Нажмите клавишу LANG.

Вы можете выбрать желаемый язык при воспроизведении DVD− или SVCD−диска, записанного с поддержкой нескольких языков.

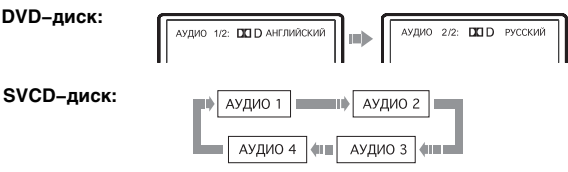

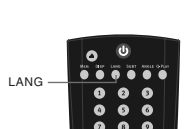

 $\mathbf{0}$  $\overline{7}$ 

> $\bullet$ ์ด  $\ddot{\bullet}$ ā Ō o

NUMBER

Дубляж некоторых VCD− и SVCD−дисков выделяется в отдельный звуковой канал, что дает возможность при воспроизведении таких дисков выбирать звуковое сопровождение на языке, который Вы предпочитаете в моно− или стереорежиме.

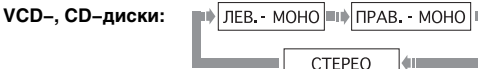

# **ПРИМЕЧАНИЯ**

• Наличие языков зависит от записи конкретного диска.

• При воспроизведении DVD−Audio или DVD−Video дисков нажатие клавиши переключения языков может вызвать повторное воспроизведение текущего трека.

# Функция Q−PLAY (быстрое воспроизведение)

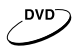

Некоторые DVD−диски записаны с блоками "непропускаемой" рекламы или другой информации. Чтобы после загрузки диска перейти непосредственно к воспроизведению самого фильма, Вам необходимо воспользоваться функцией "Q−Play".

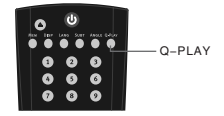

Нажмите клавишу Q−PLAY после загрузки DVD−диска, чтобы сразу перейти непосредственно к просмотру фильма.

# **ПРИМЕЧАНИЕ**

• При воспроизведении некоторых дисков, в связи с особенностью их записи данная функция может не работать.

# Использование радио

Пожалуйста, подключите AM и FM антенны в соответствии с инструкциями на странице 13 для прослушивания радиостанций.

- 1. Нажмите клавишу RADIO/DVD, чтобы переключиться в режим прослушивания FM/AM радиостанций. Нажмите эту клавишу еще раз, чтобы вернуться обратно в режим DVD.
- 2. В режиме радио на экране телевизора отображается меню, как показано на рисунке:
	- Число и бегунок в меню показывают текушую частоту и положение настройки радиоканала. Желтыми рисками на экране обозначают сохраненные радиостанции и их положение на частотной линейке.
	- Ручная настройка: с помощью клавиш ВЛЕВО и ВПРАВО настройтесь на нужную радиостанцию.
	- Автоматическая настройка: нажмите клавишу ВЛЕВО или ВПРАВО и удерживайте её в течение одной секунды, тюнер начнёт автоматический поиск радиостанций. Таким же образом работают клавиши 14 и » . После настройки на радиостанцию тюнер прекратит поиск, а частота отобразится на экране. Нажмите клавишу OK и удерживайте её в течение одной секунды, чтобы сохранить настроенный канал.
	- Вы можете выбрать сохраненный канал с помощью клавиш ВВЕРХ и ВНИЗ. При этом будет меняться номер отображаемого в меню канала.
	- Также канал можно выбрать с помощью цифровых клавиш. Для этого введите номер, например, 1 + 2, затем нажмите OK.
- 3. Для отображения дополнительных возможностей при работе тюнера нажмите клавишу BROWSE, как показано на рисунке:
	- Чтобы вернуться обратно, нажмите эту клавишу еще раз.
	- Если курсор находится на частотной линейке, то Вы можете произвести все действия, описанные выше.
	- С помощью клавиш ВВЕРХ и ВНИЗ Вы можете перемещать курсор по настройкам меню, как показано на рисунке:
	- В настройке Канал с помощью цифровых или клавиш направления Вы можете изменить номер канала. При нажатии на OK происходит автоматический переход на указанную радиостанцию.
	- В настройке Диапазон с помощью клавиш направления Вы можете выбрать диапазон вещания радиостанций: FM или AM, как показано на рисунке:
	- В настройке Сигнал с помощью клавиш направления Вы можете выбрать тип принимаемого сигнала радиостанций: Стерео или Моно, как показано на рисунке:

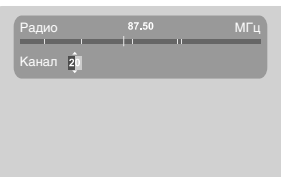

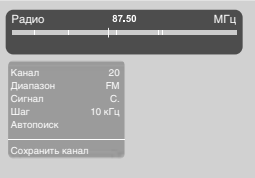

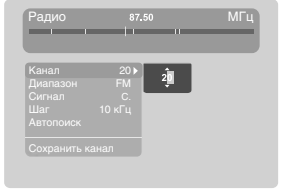

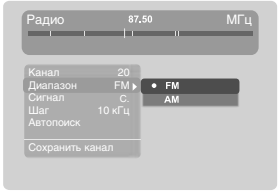

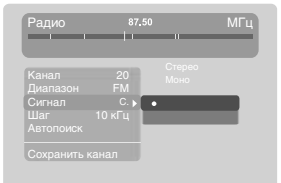

- В настройке Шаг с помощью клавиш направления Вы можете выбрать шаг настройки тюнера в AM−диапазоне: 10 или 9 кГц, как показано на рисунке:
- С помощью настройки Автопоиск Вы можете автоматически настроить и сохранить каналы. Для этого установите бегунок частотной линейки в то положение, с которого Вы хотите начать автопоиск, затем переведите курсор на опцию Автопоиск и нажмите клавишу OK, как показано на рисунке:
- С помощью опции Сохранить канал Вы можете занести в память настроенный вручную канал, как показано на рисунке:

#### Радио 87.50 МІЦ Канал Диапазон Сигнал Шаг Сохранить канал 10 кгц **) •** шаг 10 кгц шаг 9 кг ц

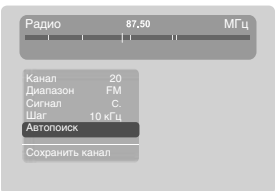

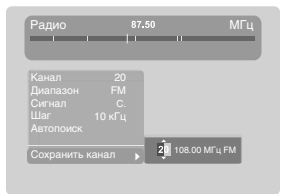

# **ПРИМЕЧАНИЯ**

- После нажатия клавиши OK в положении Автопоиск устройство переключится в режим автоматического поиска, тюнер начнет последовательно искать и запоминать все радиостанции. При этом радиостанции, занесенные в память ранее, будут стерты.
- В некоторых случаях Вы можете отменить выполняемое действие и перейти на уровень назад в предыдущее положение меню, нажав клавишу CANCEL или ВЛЕВО.
- Выбор типа принимаемого сигнала возможен только в FM−диапазоне. Некоторые радиостанции вещают только в монодиапазоне, в этом случае выбор сигнала также невозможен.
- Тюнер данного аппарата может запомнить до 20 радиостанций в каждом диапазоне.

### Ускоренное воспроизведение

DVD' Super VCD) VCD<sup>-</sup> MPEG-4

Вы можете использовать ускоренное воспроизведение вперед и назад, чтобы найти нужный фрагмент в режиме воспроизведения.

- 1. Нажмите клавишу », чтобы плеер начал ускоренное воспроизведение вперед.
	- Каждое нажатие клавиши » изменяет скорость воспроизведения DVD−, SVCD−, VCD−, MPEG−4−, CD−дисков в следующей последовательности:

2. Нажмите клавишу «, чтобы плеер начал ускоренное воспроизведение назад. Каждое нажатие клавиши  $\Rightarrow$   $\rightarrow$   $\rightarrow$  2X  $\Rightarrow$   $\rightarrow$   $\rightarrow$  4X  $\Rightarrow$   $\rightarrow$   $\rightarrow$  8X  $\Rightarrow$  $\color{blue}{\blacktriangleleft}$   $\color{blue}{\blacktriangleleft}$   $\color{blue}{\blacktriangleright}$   $\color{blue}{\blacktriangleright}$  32X  $\color{blue}{\blacktriangleleft}$  III  $\color{blue}{\blacktriangleright}$  16X  $\color{blue}{\blacktriangleleft}$  IIII  $\overline{44}$  2X =  $\rightarrow$   $\overline{44}$  4X =  $\rightarrow$   $\overline{44}$  8X  $\rightarrow$  $\boxed{\blacktriangleright}$   $\boxed{\blacktriangleright}$   $\boxed{\blacktriangleleft}$   $\boxed{\blacktriangleleft}$  32X  $\boxed{\blacktriangleleft}$  16X  $\boxed{\blacktriangleleft}$  16

REPEAT

REW FWD

ക

изменяет скорость воспроизведения DVD−, SVCD−, VCD−, MPEG−4−, CD−дисков в следующей последовательности:

### **ПРИМЕЧАНИЕ**

• Реальная скорость перемотки некоторых MPEG−4−дисков может не всегда соответствовать коэффициенту перемотки.

### Повторное воспроизведение

 $\sim$ <sup>cD</sup> nvn<sup>-</sup> Super VCD) VCD<sup>-</sup>  $MPEG-4$ 

Функция повторного воспроизведения позволяет Вам повторять определенный раздел, эпизод, трек или диск. При каждом нажатии клавиши REPEAT на экране отображается следующая информация:

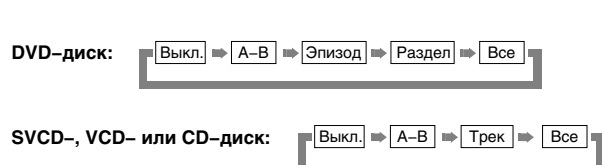

Для SVCD− и VCD2.0−дисков эта функция доступна только при выключенном режиме РВС. Для VCD1.1− и CD−дисков эта функция доступна в обоих режимах.

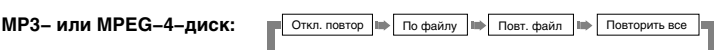

# Повтор выбранного фрагмента

 $VCD$  MPEG-4)  $CD$ nvn<sup>-</sup> Super VCD)

- 1. Во время нормального воспроизведения нажмите клавишу А−В, чтобы выбрать точку А (начало выбираемого участка). Информация на экране:
- 2. Повторным нажатием клавиши А−В выберите точку В (конец выбираемого участка). Информация на экране:

DVD−плеер автоматически вернется к точке А, чтобы повторно воспроизвести выбранный фрагмент (А−В).

3. Нажмите клавишу А−В еще раз, чтобы перейти в режим нормального воспроизведения.

# **ПРИМЕЧАНИЯ**

- Эта функция не доступна для некоторых дисков.
- Фрагмент может быть выбран только в пределах одного трека в режиме РВС.

# Выбор субтитров

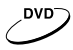

Нажмите клавишу SUBT. При воспроизведении DVD−дисков, записанных с субтитрами на разных языках, Вы можете выбрать язык субтитров. Каждое нажатие клавиши SUBT изменяет язык субтитров, как показано на рисунке:

Количество доступных языков может достигать 32 для DVD−дисков, но при этом оно зависит от записи конкретного диска.

# Выбор ракурса

**DVD** 

1. Нажмите клавишу ANGLE. Информация на экране:

Выберите другой ракурс с помощью клавиши ANGLE. Изображение на экране будет меняться, как показано на рисунке:

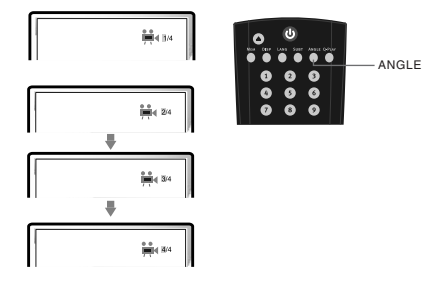

2. Чтобы вернуться в режим нормального воспроизведения, нажимайте клавишу ANGLE, пока не вернетесь к значению по умолчанию.

### **ПРИМЕЧАНИЯ**

- Количество возможных ракурсов зависит от записи конкретного DVD−диска. Вы можете выбрать любое значение из всех возможных.
- Эта функция доступна только для дисков, записанных с поддержкой различных ракурсов.

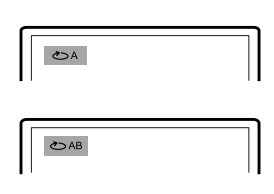

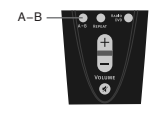

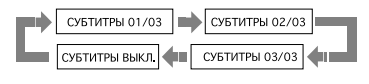

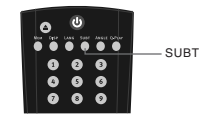

# Сохранение последнего места остановки на диске

nvn<sup>-</sup> Super VCD) VCD<sup>-</sup>

С помощью данной функции Вы можете сохранить последнее место остановки на диске, и затем, в последствии, начать воспроизведение с сохраненного момента.

- 1. В режиме воспроизведения нажмите клавишу MEM в тот момент, когда Вы хотите приостановить просмотр этого диска. Изображение на экране:
- 2. После этого откройте лоток с диском или переведите аппарат в режим ожидания.
- 3. В начале следующего просмотра нажмите клавишу MEM для воспроизведения с сохраненного момента на диске.
- 4. Нажмите любую другую клавишу для воспроизведения с начала диска.

# Увеличение/уменьшение изображения

Super VCD) MPEG-4 DVD<sup>-</sup> VCD<sup>-</sup>

- 1. В режиме воспроизведения нажмите клавишу ZOOM+. Изображение на экране телевизора: Изображение увеличено в 1.2 раза.
- 2. С каждым последующим нажатием клавиши ZOOM+ масштабирование изображения будет осуществляться в следующем порядке: x1.2, x1.3, x1.5, x2, x2.5, x3, x3.5, x4.
- 3. При нажатии на клавишу ZOOM+ еще раз изображение вернется к первоначальному размеру.
- 4. При нажатии на клавишу ZOOM− будет осуществляться возврат на предыдущий уровень масштабирования.

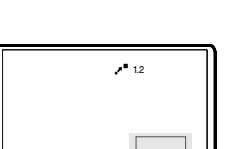

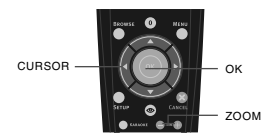

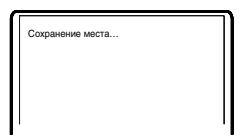

# Виртуальная панель управления

Данная функция предназначена для более удобного управления DVD−плеером во время просмотра фильмов.

1. Нажмите клавишу  $\circledast$ . На экране появится изображение панели управления как показано на рисунке.

- : Замедленное воспроизведение назад
- $\bullet$  Нормальное воспроизведение
- < Ускоренное воспроизведение назад
- = Переход к предыдущему треку
- $\bullet$  Стоп
- ? Переход к последующему треку
- @ Ускоренное воспроизведение вперед
- A Замедленное воспроизведение вперед
- $\Omega$  Пауза

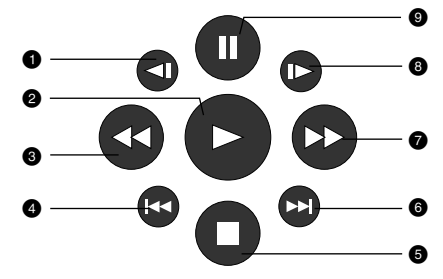

- 2. Используя клавиши направления, выберите клавишу на виртуальном пульте управления и нажмите OK для подтверждения выбора.
- 3. Чтобы отключить виртуальную панель управления, нажмите клавишу  $\ddot{\textbf{\textcirc}}$ . Функция "Виртуальной панели управления" доступна исключительно при воспроизведении DVD−, SVCD− или VCD−дисков.

# Браузер треков

Super VCD)  $\sim$  vcp)  $\sim$  cp) nyn'

Данный интерфейс позволяет получить одновременный доступ к таким функциям и информации, как раздел, эпизод, дубляж, субтитры, ракурс, масштаб, повторное воспроизведение и отображение времени.

#### **DVD−диск:**

Нажмите клавишу BROWSE на пульте ДУ плеера. Изображение на экране:

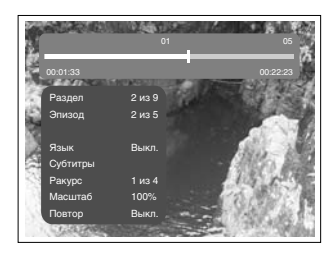

С помощью клавиш направления (ВВЕРХ и ВНИЗ) выберите необходимый пункт. Например, выберите пункт Эпизод, нажмите OK для подтверждения.

Введите номер эпизода с помощью цифровых клавиш.

Например, нажмите 0 и 2, DVD−плеер начнет воспроизведение со второго эпизода.

Номер вводимого раздела не должен превышать количества эпизодов.

00:01:33 00:22:23 05 00:00:14 Раздел 2 из 9 Эпизод 2 из 5 Язык Выкл. Субтитры Ракурс 1 из 4 Масштаб 100% Повтор Выкл. 02 из 05

#### **SVCD−диск:**

Нажмите клавишу BROWSE на пульте ДУ плеера. Изображение на экране:

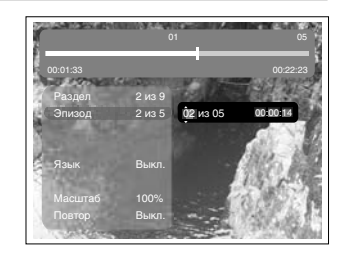

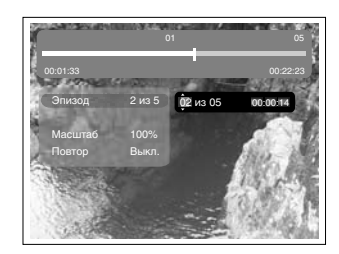

### **CD−диск:**

**VCD−диск:**

Изображение на экране:

Нажмите клавишу BROWSE на пульте ДУ плеера. Изображение на экране:

Нажмите клавишу BROWSE на пульте ДУ плеера.

Чтобы отключить функцию «Браузера», нажмите клавишу BROWSE.

# **ПРИМЕЧАНИЕ**

• Выбор параметров можно осуществлять только в режиме воспроизведения.

Воспроизведение с заданного момента

Введите раздел, эпизод, трек или время, и воспроизведение начнется с выбранного момента.

- 1. Нажмите клавишу BROWSE. С помощью клавиш ВВЕРХ и ВНИЗ выберите раздел, эпизод или трек и нажмите ВПРАВО.
- 2. С помощью цифровых клавиш введите номер раздела, эпизода или трека.
- 3. Чтобы подсветить время раздела, эпизода или трека, нажмите клавишу ВПРАВО, затем с помощью цифровых клавиш введите часы, минуты, секунды.
- 4. Нажмите клавишу OK для подтверждения.

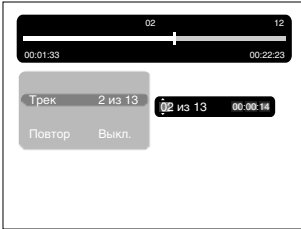

# Воспроизведение MP3−, JPEG−, MPEG−4−файлов

**MP3 −** это международный стандарт сжатия аудиоданных, позволяющий сжимать аудиосигнал в 12 раз. При использовании формата MP3 на одном CD−диске может храниться более 600 минут музыки (более 170 песен). При этом качество звука MP3−диска практически соответствует качеству аудиоCD−диска.

**JPEG (Joint Photographic Expert Group) −** алгоритм сжатия изображений, широко используемый во всем мире и обеспечивающий очень высокую степень сжатия исходного материала. Изображения в таком формате могут обрабатываться любыми графическими редакторами и занимают в 15 − 20 раз меньше места, чем исходные изображения.

**MPEG−4 −** стандарт, разработанный для передачи аудио−, видеоинформации по каналам с низкой пропускной способностью. Данный стандарт завоевал популярность благодаря тому, что позволил размещать полнометражные фильмы в достаточно хорошем качестве всего на одном компакт−диске, а также позволил осуществлять обмен видеофайлами через интернет.

Благодаря процессору с декодерами, данный DVD−плеер может воспроизводить файлы данных форматов, используя один графический интерфейс.

- : Окно директорий. Отображает текущую директорию.
- ; Окно файлов. Отображает содержимое директорий.
- < Полоса прокрутки. Отображает положение файла в директории.
- Окно настроек воспроизведения файлов.
- > Окно предварительного просмотра. Предварительный просмотр JPEG−файлов.
- ? Информационное окно.

# **Окно настроек воспроизведения файлов:**

Нажмите клавишу ВПРАВО, чтобы зайти в окно настроек воспроизведения файлов. С помощью клавиш ВВЕРХ и ВНИЗ выберите необходимый пункт, затем нажмите OK для подтверждения.

# **• Все типы дисков**

*Воспроизведение поддерживаемых форматов файлов.* При каждом нажатии клавиши формат файла будет меняться по кругу.

Все типы дисков – Аудио – Картинка – К+В – А+К – А+В – Видео

# **@ Слайд**

*Выберите скорость воспроизведения JPEG−файлов.*

При каждом нажатии клавиши скорость воспроизведения JPEG−файла будет меняться по кругу. Слайд 05 сек – Слайд 10 сек – Слайд 15 сек – Слайд 20 сек – Слайд 25 сек – Слайд 30 сек

### **6 Играть папку**

*Выберите Играть папку или Играть диск.*

- 1. Для выбора воспроизведения папки нажмите клавишу
	- 2. Нажмите клавишу ВЛЕВО для перехода в окно файлов. С помощью клавиш ВВЕРХ и ВНИЗ выберите необходимую директорию, затем нажмите OK для подтверждения.
	- 3. Нажмите клавишу MENU для выхода в меню директорий.

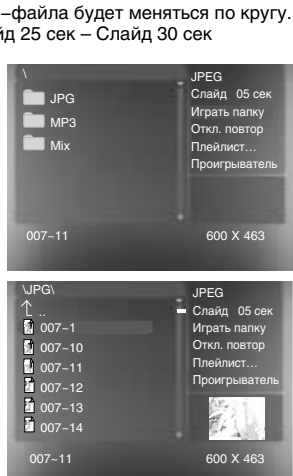

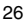

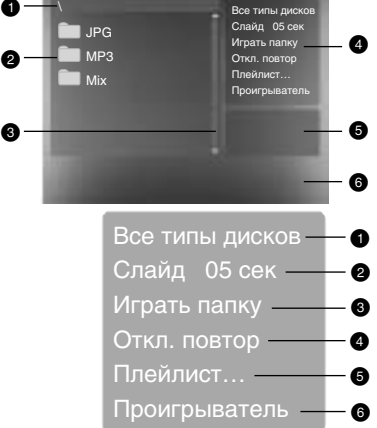

- 1. Для выбора воспроизведения диска в целом нажмите . .<br>на клавишу  $\mathbb{D}$ .
	- 2. Нажмите клавишу ВЛЕВО для перехода в окно файлов. С помощью клавиш ВВЕРХ и ВНИЗ выберите необходимый файл, затем нажмите OK для подтверждения.
- **Откл. повтор**

*Выберите тип повтора при воспроизведении.* При каждом нажатии клавиши тип повтора при воспроизведении будет меняться по кругу. При нахождении параметра в положении Откл. повтор файлы будут воспроизводиться в нормальной последовательности без повтора.

• Для повторного воспроизведения одного файла нажмите клавишу **• один раз.** 

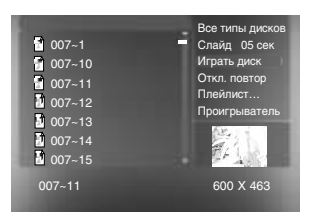

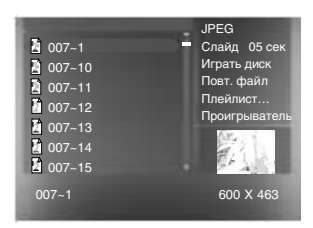

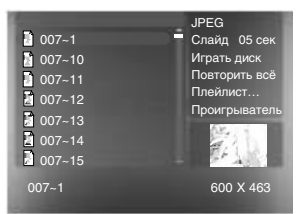

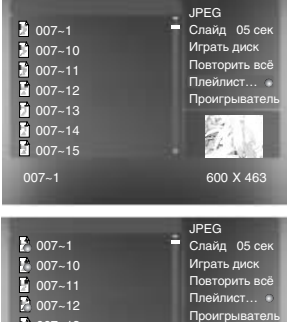

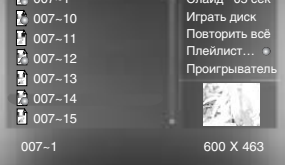

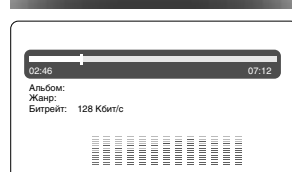

• Для повторного воспроизведения всего списка файлов в директории нажмите клавишу  $\triangleright$  еще раз.

# > **Плейлист**

Для создания плейлиста в окне настроек с помощью клавиш ВВЕРХ и ВНИЗ выберите пункт Плейлист. Нажмите клавишу OK для создания программируемого списка файлов.

Нажмите клавишу ВЛЕВО для перехода в окно файлов. С помощью клавиш ВВЕРХ и ВНИЗ выберите необходимый файл, затем нажмите OK для занесения его в список. После этого нажмите  $\triangleright$  для воспроизведения созданного плейлиста.

Для отключения плейлиста выберите его в окне настроек и нажмите клавишу OK.

# **• Проигрыватель**

При воспроизведении MP3− или WMA−файла в окне настроек с помощью клавиш ВВЕРХ и ВНИЗ выберите пункт Проигрыватель и нажмите клавишу OK, после этого появится информация о проигрываемом файле.

Для отключения проигрывателя нажмите клавишу MENU.

# **ПРИМЕЧАНИЯ**

• При воспроизведении файлов JPEG нажмите клавишу  $\Box$ , чтобы остановить просмотр. После этого все файлы JPEG будут отображены на экране. На экране умещается 12 картинок. Остальные картинки будут отображены в следующем окне. Переход по страницам производится с помощью клавиш » и к . Также можете выбрать нужную картинку с помощью цифровых клавиш или клавиш направления. Нажмите OK для подтверждения.

- С помощью клавиш направления Вы можете вращать картинку при воспроизведении файлов JPEG.
- С помощью клавиши SUBT при воспроизведении файлов JPEG Вы можете изменить режим отображения на экране.
- Для перехода в окно выбора файлов нажмите клавишу MENU.
- Не все файлы, соответствующие стандарту MPEG−4, могут воспроизводиться данным устройством. Некоторые файлы могут не читаться из−за особенностей их кодирования или записи.

#### Воспроизведение караоке−дисков

**Караоке−диск −** это диск в формате DVD, VCD или CD+G, на котором записана музыка и субтитры, показывающие пользователю, в какой момент нужно начинать петь тот или иной фрагмент песни. Для пения необходимо использовать микрофон (не входит в стандартную комплектацию).

- 1. Вставьте караоке−диск в DVD−плеер, воспроизведение начнется автоматически.
- 2. Включите микрофон в разъем MIC.
- 3. С помощью цифровых клавиш выберите нужную песню.

#### **ПРИМЕЧАНИЯ**

- Для наиболее полной реализации всех возможностей караоке−дисков используйте стереофоническую акустическую систему. При воспроизведении звука монофоническим телевизором часть функций работать не будет.
- Воспроизведение караоке−дисков возможно через аналоговые аудиовыходы FRONT L (фронтальный левый) и FRONT R (фронтальный правый), а также MIXED L (микшированный левый) и MIXED R (микшированный правый).
- Воспроизведение караоке−дисков невозможно через цифровые аудиовыходы.
- DVD−плеер воспроизводит караоке−диски в форматах DVD, VCD и CD+G
- и не воспроизводит диски в специализированных форматах (например, LG Karaoke).

### **Система КАРАОКЕ+**

Данный DVD−плеер оборудован системой КАРАОКЕ+, использование которой значительно расширяет возможности стандартной функции караоке. Для реализации этих расширенных возможностей необходимы караоке−диски с логотипом КАРАОКЕ+. При использовании обычных караоке−дисков система КАРАОКЕ+ работает как обычная функция караоке.

# **Основные особенности системы КАРАОКЕ+**

Караоке−диски для системы КАРАОКЕ+ записаны особым образом: музыка и бэк−вокал записаны в левом канале, а солист − в правом. Это позволяет регулировать громкость голоса солиста. Вы можете петь с солистом дуэтом или использовать его в качестве гида, пока Вы учите песню, постепенно уменьшая громкость его голоса до тех пор, пока не сможете петь самостоятельно.

Система КАРАОКЕ+ позволяет осуществлять Автоматический Контроль Голоса (АКГ): при включенной функции АКГ голос солиста отключается в тот момент, когда Вы начинаете петь в микрофон, и включаются снова, как только Вы заканчиваете петь. Эта полезная функция используется, в основном, когда поющий разучивает песню. Необходимо помнить, что функция АКГ работает только с караоке−дисками для системы КАРАОКЕ+ и не работает с обычными караоке−дисками.

Система КАРАОКЕ+ позволяет регулировать уровень Эхо: добавлять глубину и резонанс голосу поющего, не затрагивая музыку. Это достигается путем создания второстепенного контролируемого отклика голоса поющего.

### **Управление основными функциями системы КАРАОКЕ+**

- 1. Нажмите клавишу KARAOKE, чтобы попасть в меню системы КАРАОКЕ+, на экране появится изображение:
- 2. С помощью клавиш направления выберите нужный пункт меню и измените значение параметра, если это требуется.
- 3. Нажмите клавишу KARAOKE для выхода из меню системы КАРАОКЕ+.
- 4. Настроить параметры КАРАОКЕ+ Вы можете также через меню плеера (подробное описание сморите на странице 33).

#### **Микрофон:**

**включение/выключение функций микрофона.** Возможные значения: Вкл., Выкл. Значение по умолчанию: Вкл. **Фонограмма: функции.** Возможные значения: Фонограмма L, Фонограмма R, АКГ вык., Без солиста. Значение по умолчанию: Без солиста.

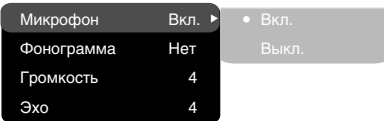

KARAOKE

# **Громкость: уровень громкости микрофона.**

С помощью клавиш ВВЕРХ и ВНИЗ установите требуемый уровень громкости микрофона, затем нажмите OK для подтверждения.

#### **Эхо: уровень эха.**

С помощью клавиш ВВЕРХ и ВНИЗ установите требуемый уровень эха, затем нажмите OK для подтверждения.

Микрофон 4 Микрофон Вкл. Фонограмма Нет Громкость 4

Эхо 4

Все караоке−диски для системы КАРАОКЕ+ записаны особым способом: в одном из каналов записана фонограмма с голосом ("плюсовая фонограмма"), а в другом − та же самая фонограмма без голоса ("минусовая фонограмма"). В зависимости от записи конкретного диска для активации функции АКГ необходимо выбрать режим Фонограмма L/Фонограмма R (караоке−диск в формате DVD, VCD, CD+G).

#### **VCD−, CD+G−диски:**

Фонограмма L: Сообщает устройству, что "плюсовая фонограмма" записана в левом канале. При отсутствии сигнала с микрофона на выходах дублируется сигнал левого канала фонограммы (звучит песня с голосом), при появлении сигнала (когда человек начинает петь) воспроизведение автоматически переключается на правый канал (звучит только аккомпанемент).

Фонограмма R: Сообщает устройству, что "плюсовая фонограмма" записана в правом канале. При отсутствии сигнала с микрофона на выходах дублируется сигнал правого канала фонограммы (звучит песня с голосом), при появлении сигнала (когда человек начинает петь) воспроизведение автоматически переключается на левый канал (звучит только аккомпанемент).

#### **DVD−диск:**

Фонограмма L/Фонограмма R: Караоке−диск в формате DVD содержит несколько звуковых дорожек. На одной из звуковых дорожек записывается фонограмма с голосом, а на другой − та же самая фонограмма без голоса. Для корректной работы функции АКГ необходимо правильно выбрать режим вокального сопровождения Фонограмма L или Фонограмма R (смотрите аннотацию к используемому Вами диску).

АКГ вык.: В стандартном караоке−диске фонограмма записана без голосового сопровождения, поэтому необходимо использовать режим АКГ вык. Если Вы не хотите активировать функцию АКГ, используйте режим АКГ вык. В этом режиме DVD−плеер не производит никаких манипуляций с фонограммой.

Без солиста: Данный режим предназначен для использования любого музыкального диска (фонограмма записана с голосовым сопровождением в обоих каналах) в качестве караоке−диска. При отсутствии сигнала с микрофона DVD−плеер просто воспроизводит фонограмму, а при появлении сигнала начинает работать сложный цифровой алгоритм, который воспроизводит только музыкальное сопровождение без голоса. Корректная работа режима во многом зависит от используемого диска.

#### **ПРИМЕЧАНИЕ**

• Включение и отключение голосового сопровождения происходит с некоторой задержкой из−за особенностей работы алгоритма АКГ.

# НАСТРОЙКИ ФУНКЦИЙ

### Выбор и изменение настроек

Нажмите клавишу SETUP, чтобы отобразить меню настроек. На экране появится изображение, как показано на рисунке:

С помощью клавиш направления выберите необходимый раздел меню, нажмите клавишу OK для подтверждения.

1. Например, если Вы хотите изменить настройки изображения, то с помощью клавиш ВВЕРХ и ВНИЗ выберите раздел Изображение и нажмите клавишу OK или ВПРАВО.

- 2. С помощью клавиш ВВЕРХ и ВНИЗ выберите нужный пункт и нажмите OK или ВПРАВО. Например, выберите пункт Резкость. Возможные параметры настройки появятся на экране. Затем выберите необходимый уровень резкости и нажмите OK для подтверждения.
- 3. Нажмите курсор ВЛЕВО для выхода на предыдущий уровень меню.
- 4. Нажмите SETUP, чтобы выйти из меню настроек.

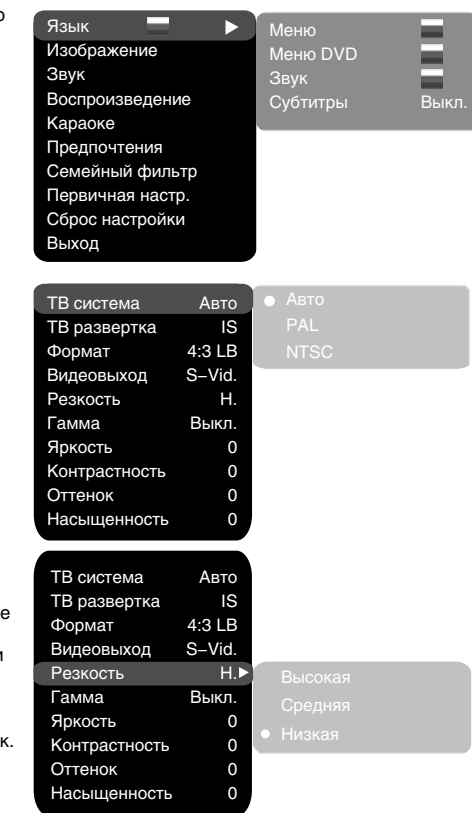

# Раздел настроек Язык

#### **1. Меню: установка языка интерфейса**

- Возможные значения: Русский, Английский, Украинский.
- Значение по умолчанию: Английский.

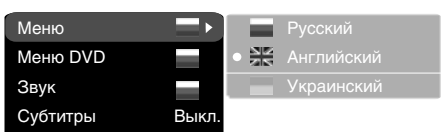

### **2. Меню DVD: выбор языка меню диска**

### **3. Звук: выбор языка перевода**

- Возможные значения языка меню диска/перевода: Русский, Английский, Эстонский, Латвийский, Казахский, Румынский, Белорусский, Украинский, Китайский.
- Значение по умолчанию языка меню диска/перевода: Английский.
- Выбор других языков: с помощью клавиш ВВЕРХ и ВНИЗ выберите пункт Другие и нажмите OK. С помощью цифровых клавиш введите код языка и нажмите OK.
- Если выбранный Вами язык не записан на DVD−диске, то будет воспроизводиться другой доступный язык.

### **4. Субтитры: выбор языка субтитров**

- Возможные значения: Выкл., Русский, Английский, Эстонский, Латвийский, Казахский, Румынский, Белорусский, Украинский, Китайский.
- Значение по умолчанию: Выкл.
- Выбор других языков: с помощью клавиш ВВЕРХ и ВНИЗ выберите пункт Другие и нажмите OK. С помощью цифровых клавиш введите код языка и нажмите OK.
- Если выбранный Вами язык не записан на DVD−диске, то будет воспроизводиться другой доступный язык.

# Раздел настроек Изображение

- **1. ТВ система: выбор телевизионной системы** • Возможные значения: Авто, PAL, NTSC.
- Значение по умолчанию: Авто. **2. ТВ развертка: выбор режима развертки**
	- Возможные значения: Прогрессивная, Чересстрочная.
	- Значение по умолчанию: Чересстрочная.
	- Прогрессивная развертка передается только по компонентному видеовыходу.
	- До включения прогрессивной развертки убедитесь, что Ваш телевизор поддерживает этот режим работы.
- **3. Формат: установка параметров формата изображения**
	- Возможные значения: 4:3 PS, 4:3 LB, ТВ 16:9.
	- Значение по умолчанию: 4:3 LB.
	- Возможность выбора режима 4:3 PS зависит от конкретного диска. Некоторые диски записаны с поддержкой только одного формата. Выбранный масштаб должен соответствовать экрану телевизора.
- **4. Видеовыход: выбор видеосигнала**
	- Возможные значения: Component, SCART, S−Video.
	- Значение по умолчанию: S−Video.
- **5. Резкость: регулировка резкости изображения**
	- Возможные значения: Высокая, Средняя, Низкая.
	- Значение по умолчанию: Низкая.
- **6. Гамма: регулировка цветовой температуры изображения** • Возможные значения: Высокая, Средняя, Низкая, Выкл. • Значение по умолчанию: Выкл.
- **7. Яркость: регулировка яркости изображения**
- **8. Контрастность: регулировка контрастности изображения**
- **9. Оттенки: регулировка оттенков изображения**
- **10. Насыщенность: регулировка насыщенности изображения**
	- Регулировка яркости, контрастности, оттенков и насыщенности изображения:
	- С помощью клавиш ВВЕРХ и ВНИЗ выберите нужный пункт в разделе настроек изображения. Нажмите клавишу OK или ВПРАВО, чтобы перейти к настройке соответствующего параметра. • С помощью клавиш ВВЕРХ и ВНИЗ измените значение параметра.
	- После завершения нажмите клавишу ВЛЕВО, чтобы вернуться обратно в раздел настроек изображения.

### Раздел настроек Звук

### **1. Микширование**

- **а) Конфигурация: установка режима преобразования 5−канального сигнала в стереосигнал.**
	- Возможные значения: Стерео, 5.1.
	- Значение по умолчанию: Стерео.
	- Режим 5.1 должен поддерживаться диском. Количество каналов звукового сопровождения зависит от конкретного диска.
	- Настройки для центрального и громкоговорителей окружающего звука доступны, только если параметр Конфигурация установлен в положение 5.1.
- **б) Микш. стерео: установка параметров воспроизведения при проигрывании диска с двумя независимыми аудиоканалами.**
	- Возможные значения: L+R, L, R.
	- Значение по умолчанию: L+R.
- **в) Микшер: установка параметров объемного звука при проигрывании стереодиска.**
	- Возможные значения: Выкл., Сум. L+R, Virt. surr. • Значение по умолчанию: Сум. L+R.
- **г) Басы: распределение низких частот по каналам.**
	- Возможные значения: Фронтальные F, Центральный C, Тыловые Sr, Сабвуфер SW.
	- Значение по умолчанию: Фронтальные F, Сабвуфер SW.
	- Если Вы хотите, чтобы низкочастотная составляющая звукового сигнала поступала только в канал сабвуфера, то выберите и подтвердите параметр Сабвуфер SW.

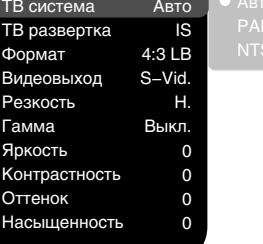

Микширование Цифр. аудиовых. Коррекция звука Конфигурация Микш. стерео Микшер Басы Настр. каналов Задержка в кан. PRO Logic II С. L+R Сум. FSW Auto

> С. L+R Сум. FSW

Auto

Стерео 5.1

Конфигурация Микш. стерео Микшер Басы Настр. каналов Задержка в кан. PRO Logic II

# НАСТРОЙКИ ФУНКЦИЙ

# **д) Настр. каналов: раздельная регулировка уровня громкости по каналам.**

- С помощью клавиш направления выберите канал, который Вы хотите настроить.
- С помощью клавиш ВВЕРХ и ВНИЗ отрегулируйте уровень громкости каждого канала.
- Нажмите клавишу OK, чтобы вернуться в раздел настроек звука.

# **е) Задержка в кан.: установка задержки сигнала в каналах громкоговорителей (центрального, тылового и сабвуфера).**

- С помощью клавиш направления выберите канал, задержку для которого Вы хотите установить, и нажмите ОК для подтверждения.
- С помощью клавиш ВВЕРХ и ВНИЗ установите необходимое расстояние от слушателя до каждого громкоговорителя (подробное описание этой операции смотрите на странице 35).
- Нажмите клавишу ВЛЕВО, чтобы вернуться в раздел настроек конфигурации динамиков.
- **ж) PRO Logic II: функция преобразования стерео звука в 5−канальный звук.**
	- Возможные значения: Вкл., Выкл., Auto.
	- Значение по умолчанию: Auto.
	- В положении Auto DVD−плеер сам определяет, когда использовать декодер PRO Logic II. Некоторые диски не поддерживают эту функцию.

# **2. Цифр. аудиовых.**

# **а) Формат SPDIF: установка параметров цифрового аудиовыхода.**

- Возможные значения: RAW, PCM.
- Значение по умолчанию: RAW.
- При выборе параметра RAW на цифровые выходы DVD−плеера подается недекодированный сигнал, на аналоговые выходы подается декодированный сигнал. Декодирование осуществляется встроенным декодером DVD−плеера. Данный параметр предназначен для того, чтобы декодирование сигнала на цифровых выходах осуществлялось внешним устройством (например, усилителем).

#### • При выборе параметра PCM на цифровые выходы DVD−плеера подается сигнал в кодировке PCM. **б) LPCM: установка параметров цифровых аудиовыходов для соответствия различным усилителям и ресиверам.**

- Возможные значения: 48 кГц 16 бит, 96 кГц 24 бит.
- Значение по умолчанию: 48 кГц 16 бит.

# **3. Коррекция звука**

# **а) Макс. громкость: ограничение максимальной громкости.**

- С помощью клавиш ВВЕРХ и ВНИЗ отрегулируйте максимальный уровень громкости.
- Нажмите клавишу ВЛЕВО, чтобы вернуться в разлел настроек коррекции звука.

# **б) Эквалайзер: режимы эквалайзера.**

- Возможные значения: Выкл., рок, поп, живой звук, танцев. музыка, техно, классика, мягкий звук. • Значение по умолчанию: Выкл.
- **в) Эхо: эффекты эха.**
	- Возможные значения: Выкл., концерт, гостиная, зал, ванная, пещера, арена, собор.
	- Значение по умолчанию: Выкл.

# **г) Тон. баланс: регулировка уровня тонального баланса.**

- С помощью клавиш ВВЕРХ и ВНИЗ отрегулируйте уровень тонального баланса.
- Нажмите клавишу ВЛЕВО, чтобы вернуться в раздел настроек коррекции звука.

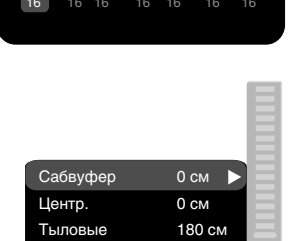

Фронт. Тыловые<br>| Р | р |

r **Центр** SW

Громк. L

# Раздел настроек Воспроизведение

# **1. DVD**

**Проп. рекламы: пропуск "неперематываемого" блока при воспроизведении DVD−диска**

- Возможные значения: Да, Нет.
- Значение по умолчанию: Нет.
- **2. VCD/SVCD**
	- **Меню PBC: включение/выключение режима PBC**
	- Возможные значения: Вкл., Выкл.
	- Значение по умолчанию: Вкл.
	- Если установить Вкл., то при воспроизведении дисков, поддерживающих эту функцию, появляется меню, в котором можно выбрать порядок воспроизведения содержимого диска. Если установить параметр Выкл., то воспроизведение содержания осуществляется в том порядке, в котором оно записано на диске.

### **3. Файлы: выбор типа воспроизводимых файлов на диске**

- Возможные значения: Аудио, Картинки, Видео.
- Значение по умолчанию: A. P. V.

#### **4. Повтор: режим повтора файлов**

- Возможные значения: Выкл., По одному, Все.
- Значение по умолчанию: Выкл.

#### **5. Переход: тип перехода от одного файла JPEG к другому**

- Возможные значения: Выкл., Сверху, Снизу.
- Значение по умолчанию: Выкл.

# Раздел настроек Караоке

#### **1. Микрофон: включение/выключение микрофона**

- Возможные значения: Вкл., Выкл.
- Значение по умолчанию: Вкл.
- **2. Фонограмма: режим воспроизведения караоке−диска**
	- Возможные значения: Фонограмма L Фонограмма R, АКГ выкл., Без солиста.
	- Значение по умолчанию: Без солиста.

### **3. Громкость**

#### **Микрофон: уровень громкости микрофона**

- С помощью клавиш ВВЕРХ и ВНИЗ отрегулируйте уровень громкости микрофона.
- Нажмите клавишу ВЛЕВО, чтобы вернуться в раздел настроек караоке.

#### **4. Эхо: уровень эха при воспроизведении караоке−диска**

- С помощью клавиш ВВЕРХ и ВНИЗ отрегулируйте уровень эха.
- Нажмите клавишу ВЛЕВО, чтобы вернуться в раздел настроек караоке.

### Раздел настроек Предпочтения

#### **1. Эквалайзер: анализатор спектра**

- Возможные значения: Вкл., Выкл.
- Значение по умолчанию: Выкл.
- Выкл. Эквалайзер Выкл. Скринсэйвер Вкл.
- **2. Скринсэйвер: включение/выключение защиты экрана**
	- Возможные значения: Вкл., Выкл.
	- Значение по умолчанию: Вкл.

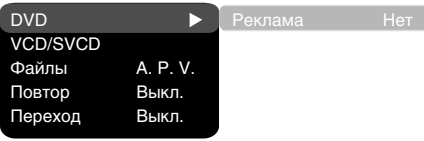

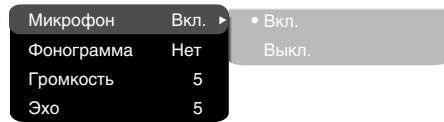

Громкость Эхо 4

Микрофон 4

Микрофон Вкл. Фонограмма Нет

# НАСТРОЙКИ ФУНКЦИЙ

# Раздел настроек Семейный фильтр

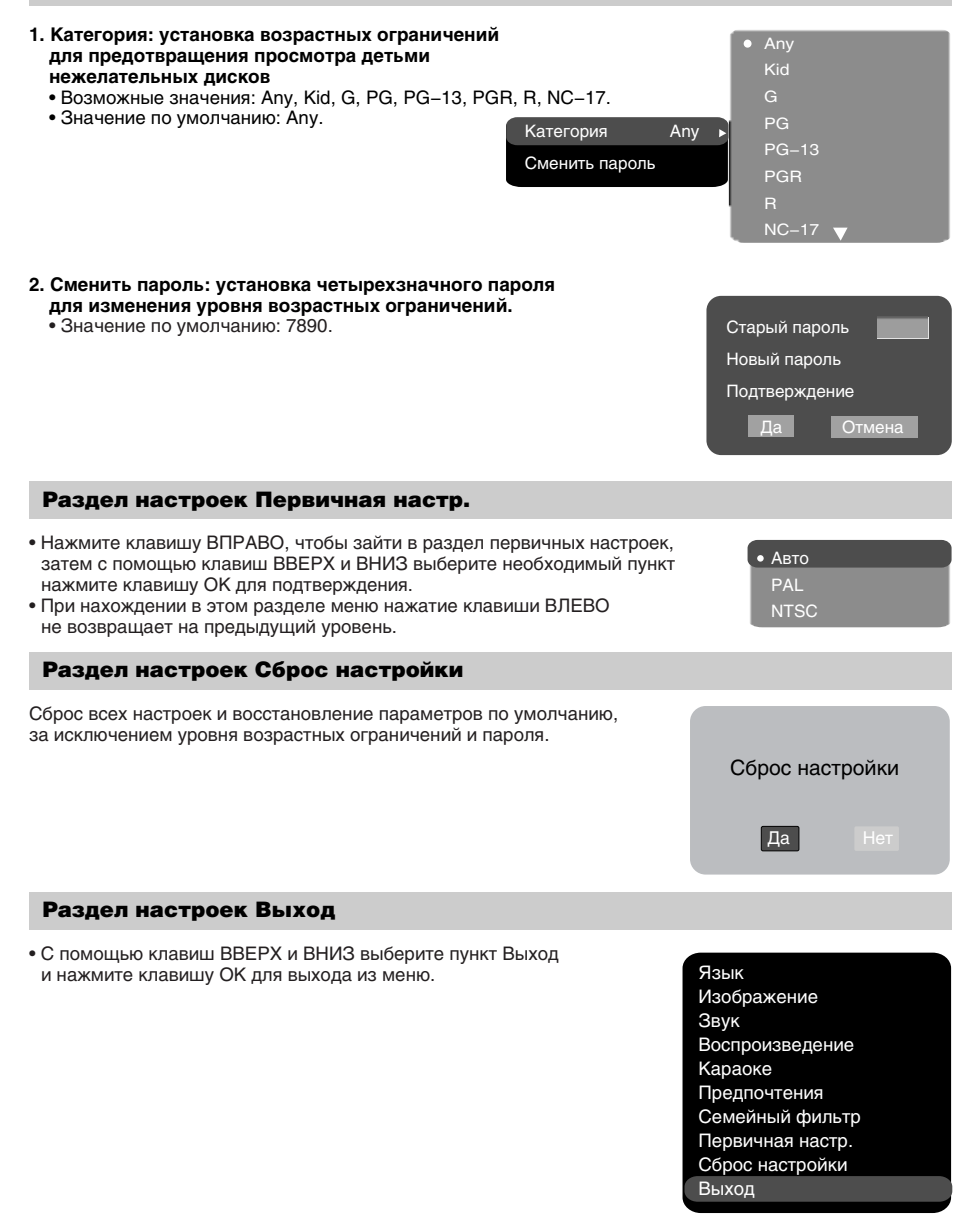

#### Установка задержки в канале

### **Установка временной задержки в канале объемного звучания**

Как правило, временная задержка в системе декодирования Dolby Digital установлена заранее для обеспечения наилучшего эффекта при установке домашнего кинотеатра. Однако если вы хотите настроить систему более точно, то, пожалуйста, обратитесь к инструкции, изложенной в этом руководстве.

Настройка временной задержки в этом устройстве возможна как в режиме Dolby Digital, так и в режиме Dolby Pro Logic.

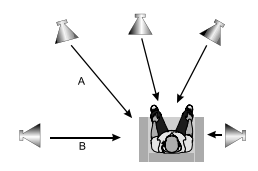

Рис. 1. Учитывайте расстояние между А и B, используйте оба рисунка для правильного расчета значения задержки.

Для того чтобы установить соответствующую задержку, вы должны знать расстояние от того места, где вы находитесь, до фронтальных громкоговорителей и громкоговорителей объемного звучания, как

показано на рисунке 1. Обратитесь к рисункам 2 (режим Dolby Pro Logic) и 3 (режим Dolby Digital) с целью определения расстояния до громкоговорителей объемного звучания (на рисунке – ось Y) и расстояния до фронтальных громкоговорителей (на рисунке – ось X). Место пересечения этих двух линий на графике даст рекомендуемое значение задержки.

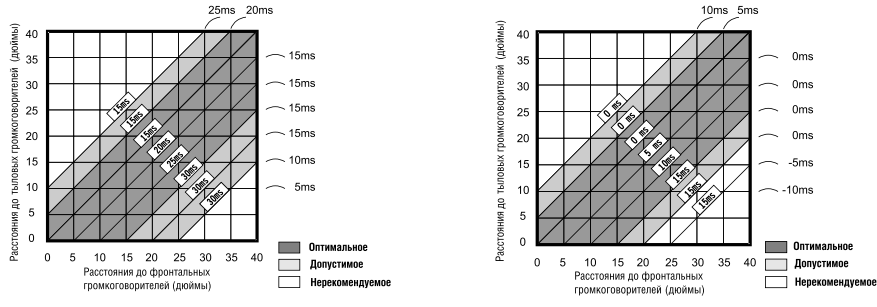

Рис. 2. Определите значение задержки в соответствии с режимом Dolby Pro Logic.

Рис. 3. Определите значение задержки в соответствии с режимом Dolby Digital.

#### **Установка временной задержки в центральном канале**

Возможен вариант, когда музыку слушают несколько человек, и пространство ограниченно. В этом случае вы можете поставить три громкоговорителя (два фронтальных и один центральный), как показано на рисунке 1, причем расстояние до слушателя будет приблизительно одинаковым. Задержку центрального канала устанавливаем на "0".

Если центральный громкоговоритель находится в непосредственной близости от фронтальных левого и правого громкоговорителей, как показано на рисунке 2, или центральный громкоговоритель находится ближе к слушателям по сравнению с расположением фронтальных громкоговорителей, или центральный громкоговоритель находится ближе к слушателю на 1 фут, то во всех этих случаях вы можете установить значение задержки для центрального канала на 1 мс.

Например, как показано на рисунке 2, если линия С на 1 фут короче линий R и L, то значение задержки выставляется на 1 мс. Если ваш диван достаточно широк, и на нем расположились несколько слушателей, то целесообразно расставить громкоговорители в одну линию, как показано на рисунке 3. При этом значение задержки центрального канала необходимо установить на "0".

Наконец, если возникнет необходимость установить центральный громкоговоритель позади фронтальных левого и правого громкоговорителей, то значение задержки устанавливается на "0".

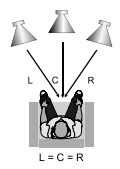

Рис. 1. Задержка центрального канала = 0  $L = R = C$ 

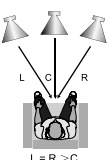

Рис. 2. Маленькая область Задержка центрального канала = L (или R) – C

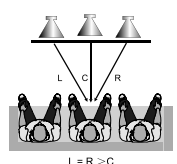

Рис. 3. Маленькая область Задержка центрального канала = 0  $L = R > C$ 

# **"Ночной" режим**

Система Dolby Digital обеспечивает чрезвычайно широкий динамический диапазон воспроизводимого звука – от нежного до ревущего. Это создает эффект «присутствия», особенно при просмотре кинофильмов. Однако в ночное время мощный звук с широким динамическим диапазоном может доставить Вам удовольствие, а членам Вашей семьи и соседям – беспокойство и раздражение. Если Вы просто уменьшите громкость, Вы сразу заметите, что перестали слышать, например, диалоги так отчетливо, как при обычной громкости, а такие звуковые эффекты, как шорохи, шепот и т. п. просто исчезли. Для того чтобы избежать подобного, Вам нужно просто уменьшить громкость «громких» звуков, одновременно подняв громкость звуков «тихих», а громкость «средних» звуков оставить неизменной, то есть просто уменьшить динамический диапазон звукового

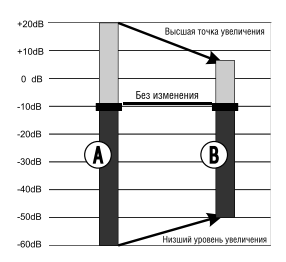

Принцип сжатия (компрессии) динамического диапазона звукового сигнала.

сопровождения. Управлять звуком таким образом позволяет только система Dolby Digital. В ней применяется принцип сжатия (компрессии) динамического диапазона звукового сигнала при записи, поэтому при воспроизведении происходит обратное преобразование (экспандирование). Это называется «ночным» режимом. Впрочем, пределы регулирования ограничены во избежание внесения искажений в результирующий сигнал.

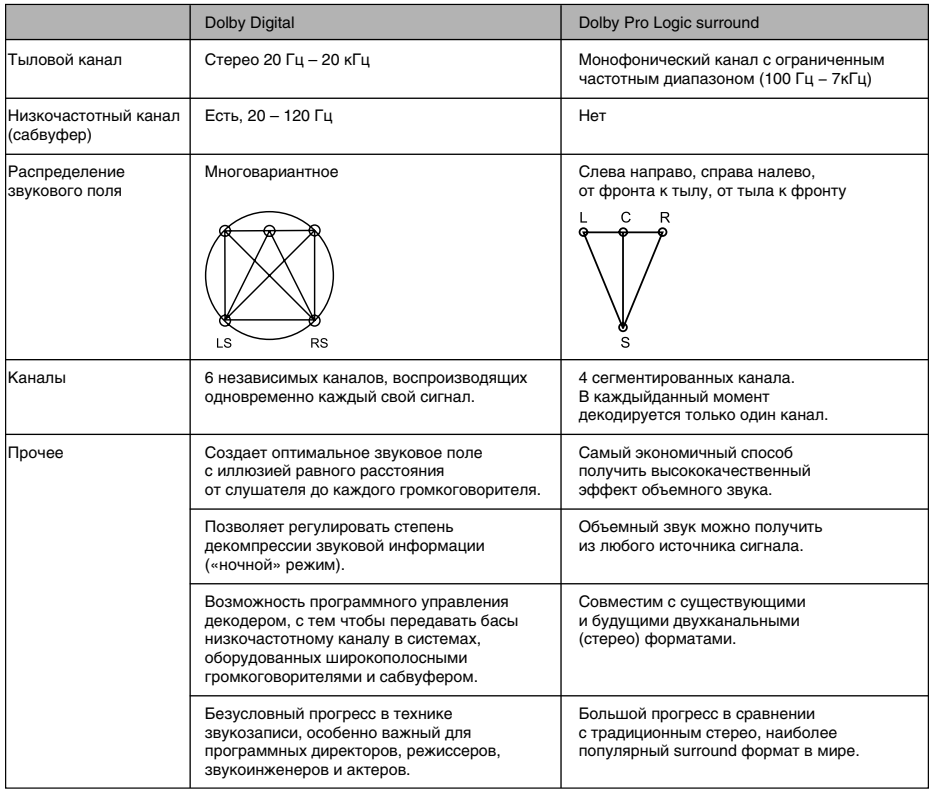

# ПРОЧЕЕ

# Полезные примечания

- Чтобы продлить срок службы Вашего DVD−плеера, делайте паузы не менее 30 секунд между выключением и повторным включением DVD−плеера.
- Отключайте электропитание DVD−плеера после завершения работы.
- Некоторые функции DVD−плеера не могут быть применимы к некоторым дискам.
- Используйте источники питания номинального напряжения, иначе DVD−плеер не будет работать или будет поврежден.
- В случае случайных остановок DVD−плеера, пожалуйста, выключите электропитание и включите его снова.

### Поиск неисправностей

#### **Пожалуйста, проверьте возможные причины неисправности, прежде чем обращаться в сервис−центр.**

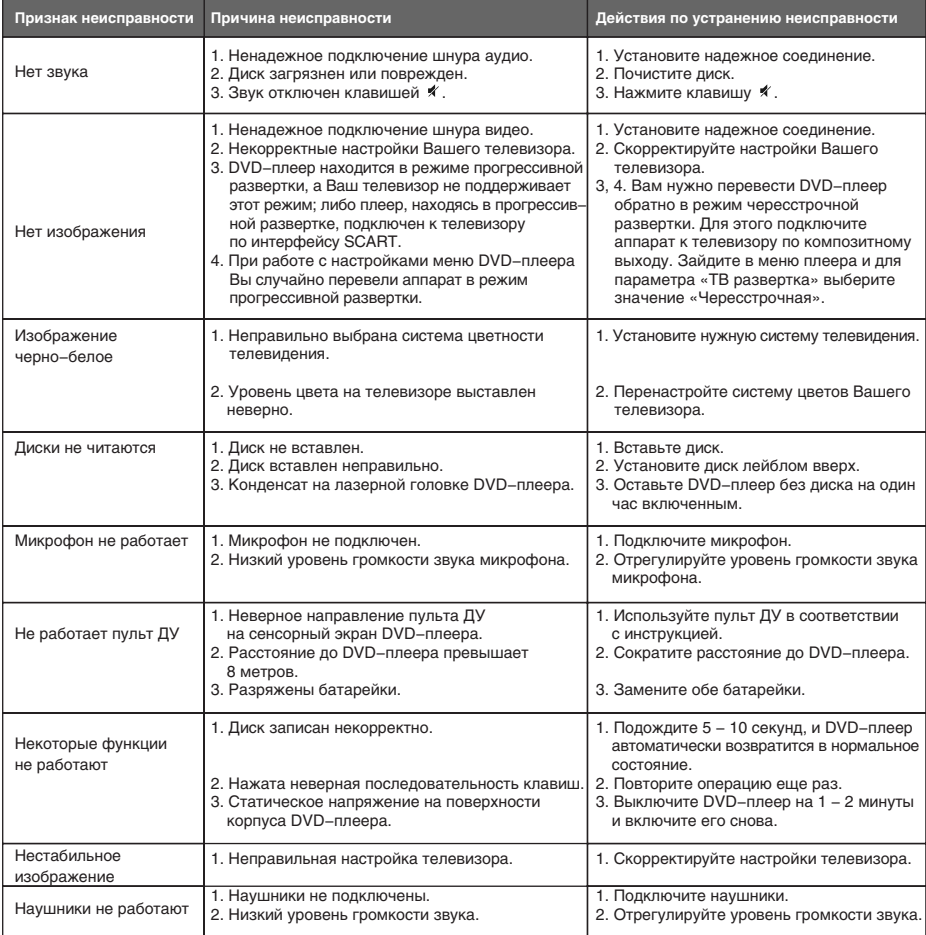

# Технические характеристики

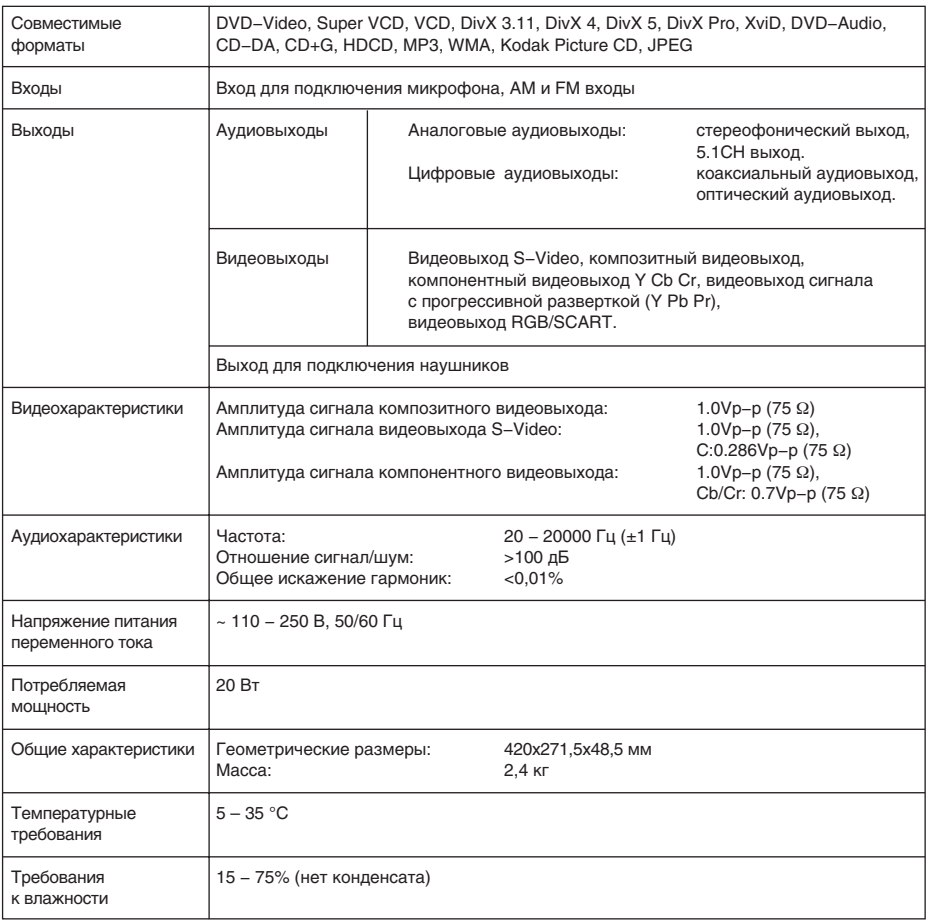

- Мы постоянно улучшаем качество нашей продукции, поэтому дизайн, функциональное оснащение и технические характеристики изделия могут быть изменены без предварительного уведомления.
- Некоторые диски, записанные в любом из поддерживаемых форматов на любом из совместимых типов носителей, могут не воспроизводиться или воспроизводиться некорректно из−за особенностей их записи.

# Термины

#### **• 525/60**

Телевизионная система с 525 строками и 60 полосами (30 кадров) в секунду. Используется в системе NTSC.

#### **• 625/50**

Телевизионная система с 625 строками и 50 полосами (25 кадров) в секунду. Используется в системах PAL и SECAM.

#### **• ANALOG (Аналоговый сигнал)**

Сигнал, изменяющийся непрерывно (частота дискретизации равна бесконечности). Для сравнения см. DIGITAL.

#### **• CD**

Сокращение от Compact Disc. Формат для хранения данных в цифровом формате, записанных лазерным лучом, разработан компаниями Philips и Sony.

**• CD−DA**

Сокращение от Compact Disc Digital Audio. Оригинальный формат для хранения музыки в оцифрованном виде.

#### **• CD−R**

Расширение формата CD. Диск, на который может быть записана информация только один раз, путем прожигания подложки лазерным лучом.

#### **• CD−ROM**

Расширение формата CD−DA. Предназначен для хранения компьютерных данных на CD.

#### **• CHAPTER (ГЛАВА)**

Изображение и музыка DVD−диска разделены на несколько частей. Эти части называются Главами. Применительно к видеодискам, это означает секцию фильма. Применительно к звуковым дискам, это означает отдельную музыкальную секцию. Каждая Глава имеет свой номер для быстрого поиска.

#### **• COMPRESSION (СЖАТИЕ)**

Обработка информации с целью уменьшить занимаемый размер. Сжатие без потерь подразумевает только сжатие и позволяет восстановить информацию в первоначальном виде. Сжатие с потерями подразумевает отбрасывание избыточной информации с целью увеличения коэффициента сжатия.

#### **• CONTRAST (КОНТРАСТНОСТЬ)**

Разница между самой светлой и самой темной точками изображения.

#### **• DAC − Digital−to−Analog converter**

#### **(ЦАП − Цифроаналоговый преобразователь)**  Микросхема, преобразующая цифровой сигнал (аудио или видео) в аналоговый сигнал.

### **• DIGITAL (Цифровой сигнал)**

Сигнал, хранящийся в виде набора дискретных значений. Аналоговый сигнал может быть преобразован в цифровой путем дискретизации.

**• Dolby Digital**

Система кодирования аудиосигнала, разработанная компанией Dolby Laboratories и признанная в качестве мирового стандарта. Dolby Digital – наиболее распространенная система кодирования для DVD−Video и 526/60 (NTSC) CD.

**• DOWNMIX**

Преобразование 5−канального аудиосигнала в 2− канальный аудиосигнал по технологии Dolby Surround.

#### **• DVD**

Сокращение от Digital Video Disc или Digital Versatile Disc. Формат хранения аудио−, видеоданных на диске диаметром 12 или 8 см.

# **• HUE (ОТТЕНОК)**

Цвет луча или пикселя. Цветовая характеристика зависит от длины волны луча.

# **• INTERLACE (ЧЕРЕССТРОЧНАЯ РАЗВЕРТКА)**

Метод формирования кадров, применяемый в телевидении. Одно поле кадра формируется нечетными линиями строк, второе − четными. Объединяясь чересстрочно на экране монитора, поля образуют кадр.

#### **• ISO 9660**

Международная система стандартов, описывающая файловую систему CD−ROM.

#### **• Macrovision**

Технология компании Macrovision делает неприемлемо низким качество копий с DVD и VHS, не влияя при этом на качество исходного изображения. Для защиты информации от перезаписи на VHS VCR в видеосигнал на обратном ходе развертки по кадру вводятся импульсы−помехи, которые нарушают правильность работы АРУ видеомагнитофона. Это приводит к изменениям в яркостном сигнале, записанном на видеомагнитофоне, что делает невозможным просмотр видеопрограммы. (Кроме того, наблюдаются срывы синхронизации, что выражается в подергивании изображения по вертикали.)

# **• MPEG (Moving Pictures Expert Group)**  Международный комитет, разработавший ряд

международных стандартов сжатия аудио и видео. **• MULTI ANGLE**

Сцены, снятые с нескольких разных камер (под разными углами обзора), записанные на некоторых DVD−дисках.

**• MULTI LANGUAGE** 

Несколько языков перевода или субтитров, записанных на некоторых DVD−дисках.

**• SATURATION (НАСЫЩЕННОСТЬ)**  Интенсивность цвета или яркость.

**• SIGNAL−TO−NOISE RATION (ОТНОШЕНИЕ СИГНАЛ/ШУМ)**

Отношение исходного сигнала к посторонним помехам, измеряется в децибелах. Аналоговый сигнал всегда содержит помехи. Цифровой сигнал не содержит помех, благодаря тому, что сигнал фильтруется в высокочастотном тракте.

#### **• SURROUND SOUND**

Система расположения громкоговорителей спереди и сзади слушателя для создания "эффекта присутствия".

# **• TITLE (РАЗДЕЛ)**

Изображение и музыка DVD−диска разделены на несколько частей. Эти части называются Разделами. Применительно к видеодискам, это означает секцию фильма, то есть кусок пленки и т. п. Применительно к звуковым дискам, это означает отдельную музыкальную секцию, то есть песню и т. п. Каждый Раздел имеет свой номер для быстрого поиска.

### **• TRACK (ТРЕК)**

Видео или музыка на CD или VIDEO CD разделены на Треки. Каждый Трек имеет свой номер для быстрого поиска.

# Список кодов языков

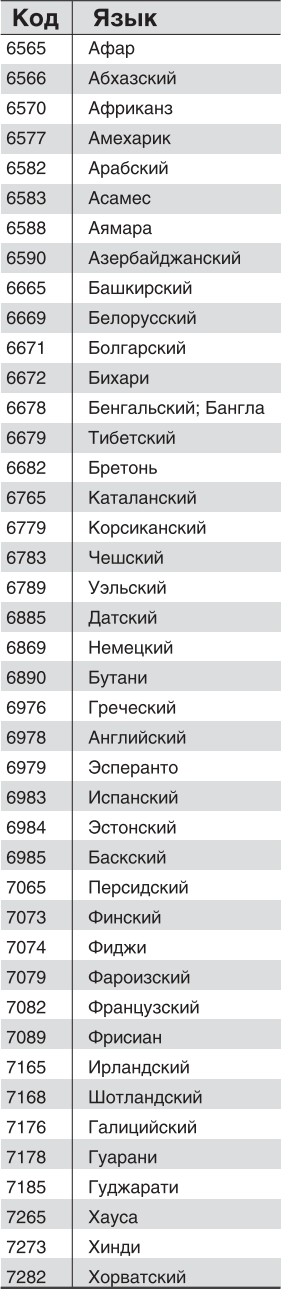

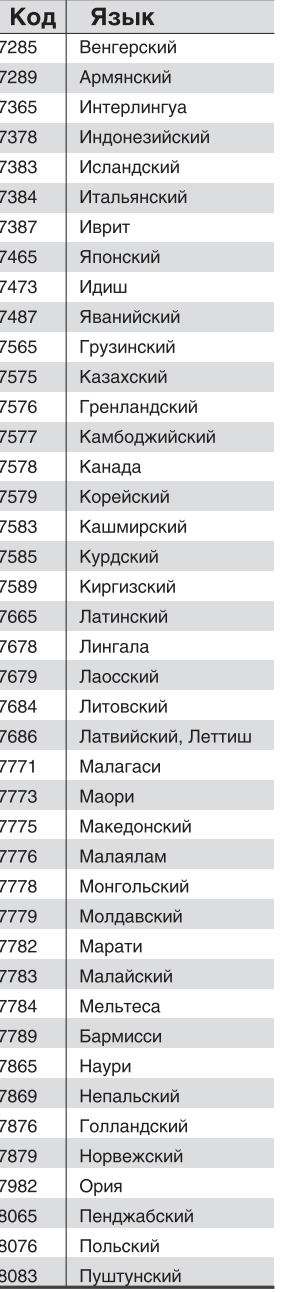

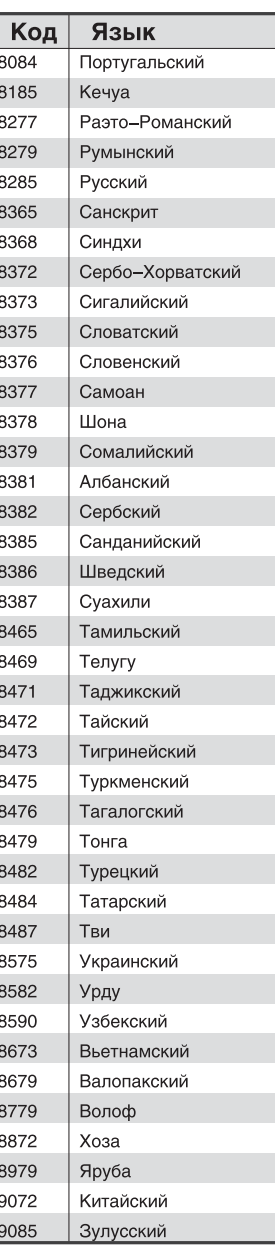

#### Сервисное обслуживание

BBK ELECTRONICS CORP., LTD., с основным местом деятельности по адресу: 23#, Би−Би−Кей роад, Вуша, Чанган, Донгуан, провинция Гуандун, Китай, выражает Вам огромную признательность за Ваш выбор. Мы сделали все возможное, чтобы данное изделие удовлетворяло вашим запросам, а качество соответствовало лучшим мировым образцам.

В случае если Ваше изделие марки ВВК будет нуждаться в техническом обслуживании, просим Вас обращаться в один из Уполномоченных Сервисных Центров.

С полным списком Уполномоченных Сервисных Центров Вы можете ознакомиться на сайте www.bbk.ru, а также позвонив в информационный центр BBK по телефону: 8−800−200−400−8 (звонок бесплатный из любой точки России), 8−495−739−43−54 (звонок бесплатный из Москвы).

Уважаемые покупатели! В случае возникновения вопросов или проблем, связанных с продукцией

BBK ELECTRONICS CORP., LTD., просим Вас обращаться в письменном виде по адресу 125315, г. Москва, а/я 33 либо по электронной почте service@bbk.ru.

#### **Условия Гарантийных обязательств BBK ELECTRONICS CORP., LTD.**

- 1. Гарантийные обязательства BBK ELECTRONICS CORP., LTD. (далее Изготовителя), предоставляемые уполномоченными сервисными центрами Изготовителя, распространяются только на модели, предназначенные BBK ELECTRONICS CORP., LTD. для поставок и реализации на территории страны, где предоставляется гарантийное обслуживание, приобретенные в этой стране, прошедшие сертификацию на соответствие ГОСТам этой страны, и маркированные официальными знаками соответствия.
- 2. Гарантийные обязательства Изготовителя действуют в рамках законодательства о защите прав потребителей и регулируются законодательством страны, на территории которой они предоставлены, и только при условии использования изделия исключительно для личных, семейных или домашних нужд. Гарантийные обязательства Изготовителя не распространяются на случаи использования товаров в целях осуществления предпринимательской деятельности либо в связи с приобретением товаров в целях удовлетворения потребностей предприятий, учреждений, организаций.
- 3. В соответствии со ст. 5 Закона РФ "О защите прав потребителей" Изготовитель устанавливает на свои изделия следующие сроки службы и гарантийные сроки:

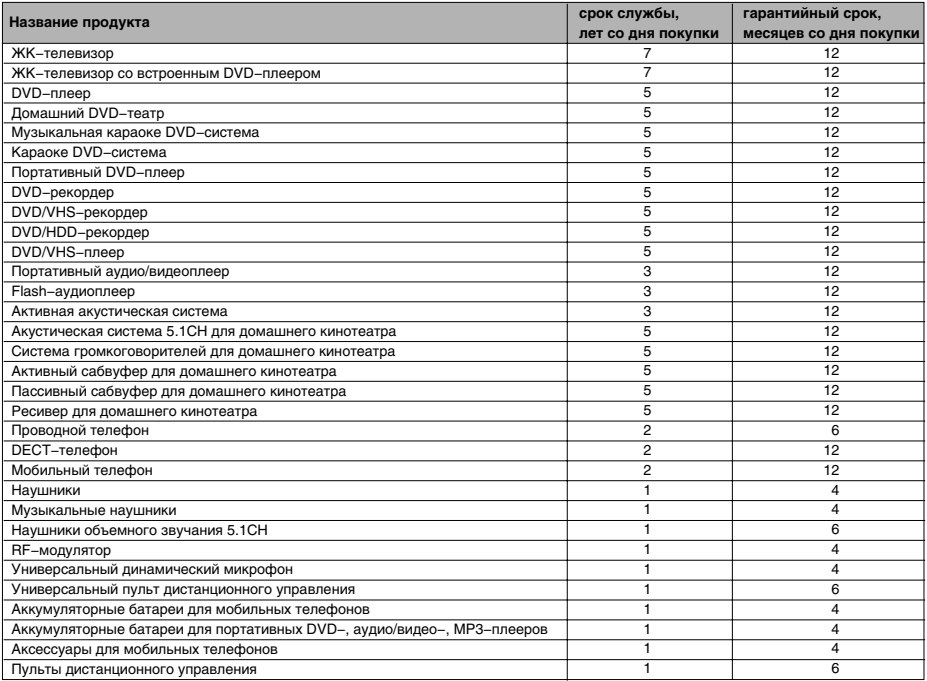

4. Гарантийные обязательства Изготовителя не распространяются на перечисленные ниже принадлежности изделия,

если их замена предусмотрена конструкцией и не связана с разборкой изделия. Для всех видов изделий: • Соединительные кабели, антенны и переходники для них, носители информации различных типов (аудио−,

видеодиски, диски с программным обеспечением и драйверами, карты памяти), элементы питания.

• Чехлы, ремни, шнуры для переноски, монтажные приспособления, инструмент, документацию, прилагаемую к изделию.

# ПРОЧЕЕ

- 5. Гарантия не распространяется на недостатки, возникшие в изделии вследствие нарушения потребителем правил использования, хранения или транспортировки товара, действий третьих лиц или непреодолимой силы, включая, но не ограничиваясь следующими случаями:
	- Если недостаток товара явился следствием небрежного обращения, применения товара не по назначению, нарушения условий и правил эксплуатации, изложенных в инструкции по эксплуатации, в т. ч. вследствие воздействия высоких или низких температур, высокой влажности или запыленности, несоответствия Государственным стандартам параметров питающих, телекоммуникационных и кабельных сетей, попадания внутрь корпуса жидкости, насекомых и других посторонних предметов, веществ.
	- Если недостаток товара явился следствием несанкционированного тестирования товара или попыток внесения изменений в его конструкцию или его программное обеспечение, в т. ч. ремонта или технического обслуживания в неуполномоченной Изготовителем ремонтной организации.
	- Если недостаток товара явился следствием использования нестандартных и (или) некачественных принадлежностей, аксессуаров, запасных частей, элементов питания, носителей информации различных типов или нестандартных форматов информации.
	- Если недостаток товара связан с его применением совместно с дополнительным оборудованием (аксессуарами), отличным от дополнительного оборудования, рекомендованного Изготовителем к применению с данным товаром. Изготовитель не несет ответственность за качество дополнительного оборудования (аксессуаров), произведенного третьими лицами, за качество работы своих изделий совместно с таким оборудованием, а также за качество работы дополнительного оборудования производства компании BBK ELECTRONICS CORP., LTD. совместно с изделиями других производителей.
	- Если недостаток товара проявляется в случае неудовлетворительной работы сетей связи, теле− или радиовещания, вследствие недостаточной емкости или пропускной способности сети, мощности радиосигнала, эксплуатации товара на границе или вне зоны устойчивого приема радиосигнала сети связи, теле− или радиовещания, в т. ч. из−за особенностей ландшафта местности и ее застройки.
- 6. Недостатки товара, обнаруженные в период срока службы, устраняются уполномоченными на это ремонтными организациями (уполномоченными сервисными центрами). В течение гарантийного срока устранение недостатков производится бесплатно при предъявлении оригинала заполненного гарантийного талона и документов, подтверждающих факт и дату заключения договора розничной купли−продажи (товарный, кассовый чек и т. п.). В случае отсутствия указанных документов гарантийный срок исчисляется со дня изготовления товара.
	- Настройка и установка (сборка, подключение и т. п.) изделия, описанная в документации, прилагаемой к нему, могут быть выполнены как самим пользователем, так и специалистами большинства уполномоченных сервисных центров соответствующего профиля на платной основе.
	- Работы по техническому обслуживанию изделий (чистка и смазка приводов для считывания информации с носителей различных типов, чистка и смазка движущихся частей, замена расходных материалов и принадлежностей и т. п.) производятся на платной основе.
- 7. Изготовитель не несет ответственность за возможный вред, прямо или косвенно нанесенный своей продукцией людям, домашним животным, имуществу в случае, если это произошло в результате несоблюдения правил и условий эксплуатации, хранения, транспортировки или установки изделия; умышленных или неосторожных действий потребителя или третьих лиц.
- 8. Ни при каких обстоятельствах Изготовитель не несет ответственности за какой−либо особый, случайный, прямой или косвенный ущерб или убытки, включая, но не ограничиваясь перечисленным, упущенную выгоду, утрату или невозможность использования информации или данных, расходы по восстановлению информации или данных, убытки, вызванные перерывами в коммерческой, производственной или иной деятельности, возникающие в связи с использованием или невозможностью использования изделия или информации, хранящейся в нем или на сменном носителе, используемом совместно с данным изделием.

#### **Использование изделия по истечении срока службы**

- 1. Срок службы, установленный производителем для данного изделия, действует только при условии использования изделия исключительно для личных, семейных или домашних нужд, а также соблюдении потребителем правил эксплуатации, хранения и транспортировки изделия. При условии аккуратного обращения с изделием и соблюдения правил эксплуатации фактический срок службы может превышать срок службы, установленный производителем.
- 2. По окончании срока службы изделия Вам необходимо обратиться в Уполномоченный сервисный центр для проведения профилактического обслуживания изделия и определения его пригодности к дальнейшей эксплуатации. Работы
- по профилактическому обслуживанию изделий и его диагностике выполняются сервисными центрами на платной основе. 3. Производитель не рекомендует продолжать эксплуатацию изделия по окончании срока службы без проведения его профилактического обслуживания в Уполномоченном сервисном центре, т. к. в этом случае изделие может представлять опасность для жизни, здоровья или имущества потребителя.

#### **Утилизация изделия**

После окончания срока службы изделия его нельзя выбрасывать вместе с обычным бытовым мусором. Вместо этого оно подлежит сдаче на утилизацию в соответствующий пункт приема электрического и электронного оборудования для последующей переработки и утилизации в соответствии с федеральным или местным законодательством. Обеспечивая правильную утилизацию данного продукта, Вы помогаете сберечь природные ресурсы и предотвращаете ущерб для окружающей среды и здоровья людей, который возможен в случае ненадлежащего обращения. Более подробную информацию о пунктах приема и утилизации данного продукта можно получить в местных муниципальных органах или на предприятии по вывозу бытового мусора.

**ВНИМАНИЕ!** Во избежание недоразумений убедительно просим Вас внимательно изучить Руководство по эксплуатации изделия и условия гарантийных обязательств, проверить правильность заполнения гарантийного талона. Гарантийный талон действителен только при наличии правильно и четко указанных: модели, серийного номера изделия, даты покупки, четких печатей фирмы−продавца, подписи покупателя. Серийный номер и модель зделия должны соответствовать указанным в гарантийном талоне. При нарушении этих условий, а также в случае, когда данные, указанные в гарантийном талоне, изменены или стерты, талон признается недействительным.

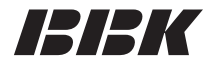

Мы высоко ценим мнение каждого нашего клиента, поэтому создали специальный информационный центр. Специалисты центра внимательно выслушают каждый отзыв о купленной технике и ответят на любые вопросы, касающиеся продукции BBK Electronics.

#### **Телефоны информационного центра:**

8 (800) 200−400−8 (звонок бесплатный из любой точки России) 8 (495) 739−43−54 (звонок бесплатный из Москвы)

Настоящая инструкция является объектом охраны в соответствии с международным и российским законодательством об авторском праве. Любое несанкционированное использование инструкции, включая копирование, тиражирование и распространение, но не ограничиваясь этим, влечет применение к виновному лицу гражданско−правовой ответственности, а также уголовной ответственности в соответствии со статьей 146 УК РФ и административной ответственности в соответствии со статьей 7.12 КоАП РФ (ст. 150.4 КоАП в старой редакции).

# **BBK ELECTRONICS CORP., LTD.**